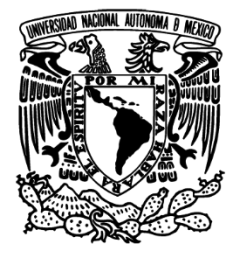

UNIVERSIDAD NACIONAL AUTÓNOMA DE MÉXICO

FACULTAD DE INGENIERÍA

# "DISTRIBUCIÓN DE LITOLOGÍA GUIADA POR DE UN CUBO SISMOFACIES"

REPORTE POR TRABAJO PROFESIONAL QUE PARA OBTENER EL TÍTULO DE INGENIERA!GEOFÍSICA

PRESENTA

PAHOLA TERESITA CHAVEZ VALLADARES

DIRECTOR DE REPORTE

ING. HÉCTOR RICARDO CASTREJÓN PINEDA

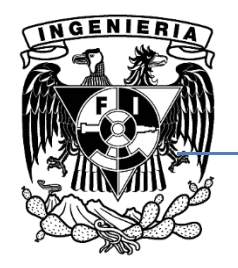

CIUDAD UNIVERSITARIA, DISTRITO FEDERAL, ABRIL DE 2015.

*Nunca consideres el estudio como una obligaci*ó*n, sino como una oportunidad para penetrar en el bello y maravilloso mundo del saber.* 

*Albert Einstein.*

# *D E D I C A T O R I A S*

\*A mi mami Tere. Eres mi mayor ejemplo de fuerza, siempre has estado conmigo respetando mis decisiones y siempre te has esforzado para que todos seamos buenas personas y por que eres una mujer maravillosa, con una imaginación y un punto de vista prácticamente adivino. Sabes cuando hablar y cuando callar. Te amo mamita.

\*A mi hermanita Tizy, por ser un ser la luz, el motivo y la inspiración de risas y de amor. Por que contigo he aprendido que lo mejor de la vida es compartir los buenos momentos y que cuando se presenten los no tan buenos siempre cuento con un oído, unos brazos y unas palabras sanadoras. Eres objetiva y de ti siempre aprendo. Siempre me haces feliz.

\*A mi papi Mario. Por que eres un ejemplo de vida, de superación, la muestra de que se puede llegar lejos con poco. Me has demostrado que sin importar las adversidades, pueden lograrse cosas buenas y que no hay mejor camino que el esfuerzo y el trabajo duro para conseguir lo que se desea. Eres mi ejemplo de fe, de esperanza y de amistad.

## *A G R A D E C I M I E N T O S*

A mi familia. Tere, Mario y Tizy. Por ser las personas más fuertes que conozco, decididos, inteligentes y trabajadores. Gracias por siempre apoyarme, exigir y cuidar que haga todo lo posible por llegar a donde deseo. Gracias por tantos momentos de risas. Lo son todo en mi vida.

A Jose Manuel Figueroa por compartir conmigo y demostrarme que soy más fuerte de lo que creo. Porque no tardes en lograr tus sueños.

Al Ing. Ricardo Castrejón por absolutamente todo su apoyo para la elaboración de este trabajo, por ser un ejemplo de profesionalismo y una buena persona.

A la UNAM, especialmente a la Facultad de Ingeniería. Porque nada en mi camino puedo ser mejor que estudiar en tus instalaciones y con los mejores profesionales.

A mis amigo Geólogos Yolanda Dolores, Juan Mareles, Mayra Fragoso, Gabriel Ayala († nunca me olvides, nunca te olvidare), Betsa Cortes, Josué Salazar. Porque siempre están presentes sin importar las distancias, lo pesado de las jornadas ni el tiempo transcurrido. Los extraño mucho.

A mi otra hermana Esmeralda Contreras por siempre escucharme, apoyarme y obligarme a no rendirme. Por ser compañía diaria y ser la mejor.

A mi hermanito Cesar Cuapio, porque me apoyas y confías en mí y porque cada una de tus recomendaciones son objetivas y certeras.

A mis amigos Geofísicos Daisy Reyes, Xochitl Flores, Elsita Gutierrez, Francisco de la Vega, Israel Reyes, Miguel Angel García, Zuly Inchaurregui, Juan Carlos Jimenez, Itzamna Gonzalez, Salvador Galvan, Thalia Reyes, Eloísa Téllez, Juan Marquez, Rosalia Mandujano. Y los que me faltaron…. Gracias por ser tan alivianados pero a la vez exigentes y objetivos.

A la compañía PARADIGM® por el apoyo brindado para la realización de este trabajo. Muy en especial a Roberto De Oliveira, muchas gracias por todo el apoyo, la confianza y tomar muy en serio el comentario de que nunca estaremos solos, porque con tu risa aligeras cualquier situación por complicada que sea. Y al Ing. Ángel García gracias por la confianza, el apoyo y todos sus comentarios no solo como jefe sino como amigo.

A Dios y a la vida que han puesto en mi camino personas buenas que me han enseñado lecciones de vida muy importantes y que de alguna manera han marcado el camino a seguir, he aprendido de todos.

*Gracias por creer hasta el final, a través de cada colina y cada valle. Me habéis llevado sobre vuestros hombros todo el camino y siempre agradeceré todo lo que habéis hecho y vuestro increíble esfuerzo.*

*Barack Obama*

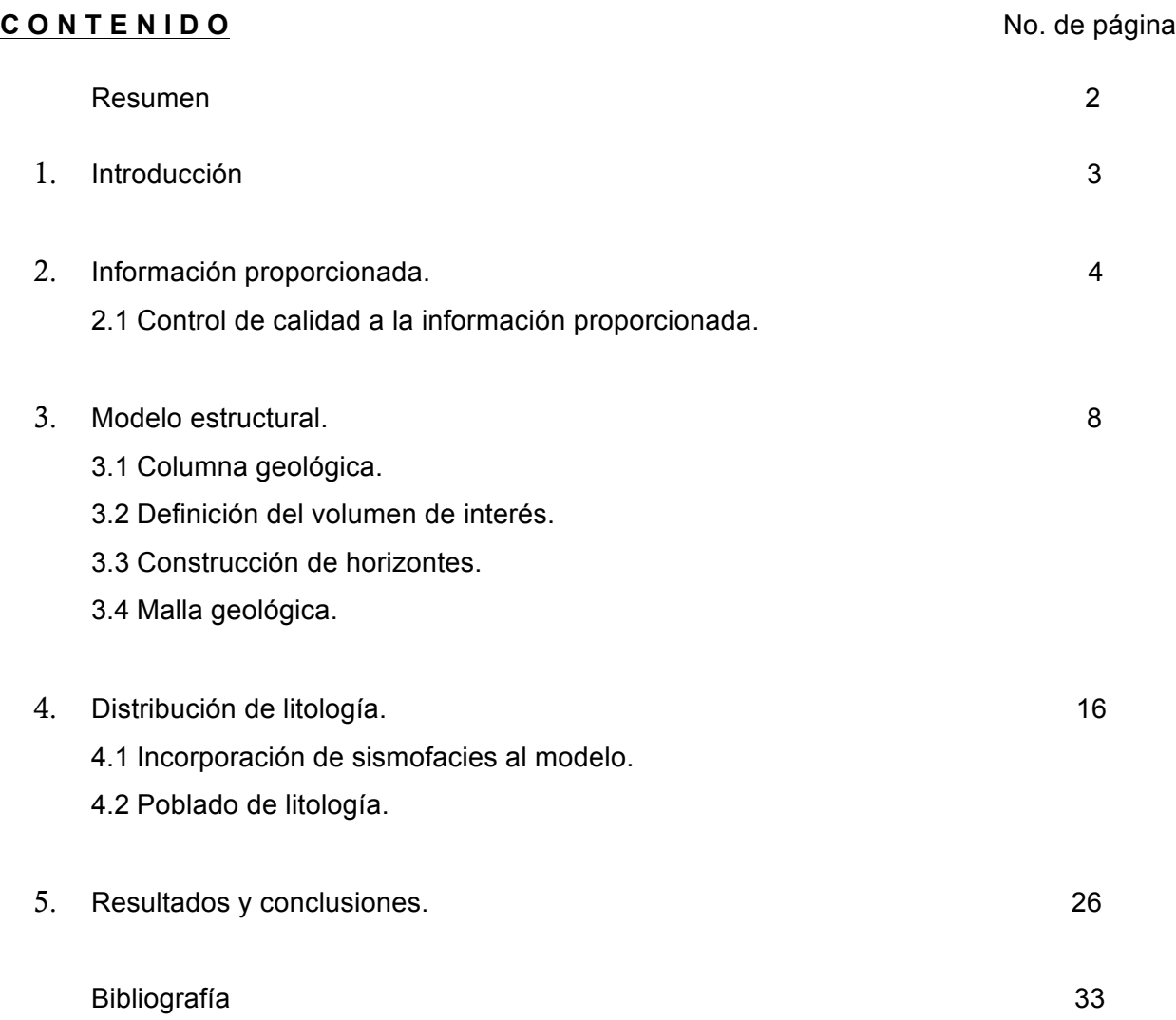

#### **Resumen**

Este trabajo se realizó utilizando la aplicación SKUA® de la compañía PARADIGM® como integrador de los resultados obtenidos en otras aplicaciones de la misma compañía, con el objetivo de mostrar la metodología de poblar con los datos de litología de pozo, un área de interés en la cual previamente fueron calculadas sismofacies, las cuales serán utilizadas como guía para poblar la litología.

#### **Abstract**

This work was performed using the application SKUA® company Paradigm as an integrator of the results obtained in other applications of the same company, aiming to show the methodology to populate with data from borehole lithology, an area of interest in which previously were calculated sismofacies , which will be used as a guide to populate the lithology.

### **Introducción**

SKUA® es la herramienta de modelado geológico, perteneciente a la suit de PARADIGM®. La cual funciona mediante flujos de trabajo, los cuales se generan por el usuario, dependiendo de los requerimientos del proyecto.

En este proyecto se utilizaron tres módulos básicos para llegar al objetivo deseado. El primer módulo es *Structure & Stratigraphy*, que se llamará SnS. El cual requiere como insumos, las interpretaciones de horizontes, fallas y otros geocuerpos si existen en la zona, información de pozos principalmente los marcadores, así como saber cual es el área de interés y un posible modelo de depósito para saber cómo declarar la columna geológica, lo cual se verá en el tema dos de este trabajo .

Los siguientes módulos serán *Reservoir Data Analysis* y *Resevoir Properties* los que llamaremos RDA y RP. El RDA es el proceso de introducción al análisis de los datos que se tienen del yacimiento, por lo cual en este flujo de trabajo se utilizará la información geológica que proviene de los pozos, obteniendo un resultado que de no ser completamente satisfactorio es editable.

En el RP es el complemento del RDA, por lo cual utiliza de insumos los resultados obtenidos en el SnS y en el RDA, para hacer una población de las propiedades del yacimiento, en este caso la litología. Sin embargo, el objetivo final del módulo es tener una malla estructural poblada, que pueda ser escalada para llevar ese resultado al simulador de flujo.

## **Información proporcionada.**

# 2.1 **Control de calidad a la información proporcionada.**

Se contó con la información de ocho pozos distribuidos de forma equitativa en un área, no regular de 15, 624,767 m<sup>2</sup>. Cada pozo cuenta con una curva de interpretación litológica y a pesar de que toda la información se encuentra en profundidad no se tienen cimas interpretadas de las superficies. La orientación es NE-SW como se muestra en la figura 2.1.

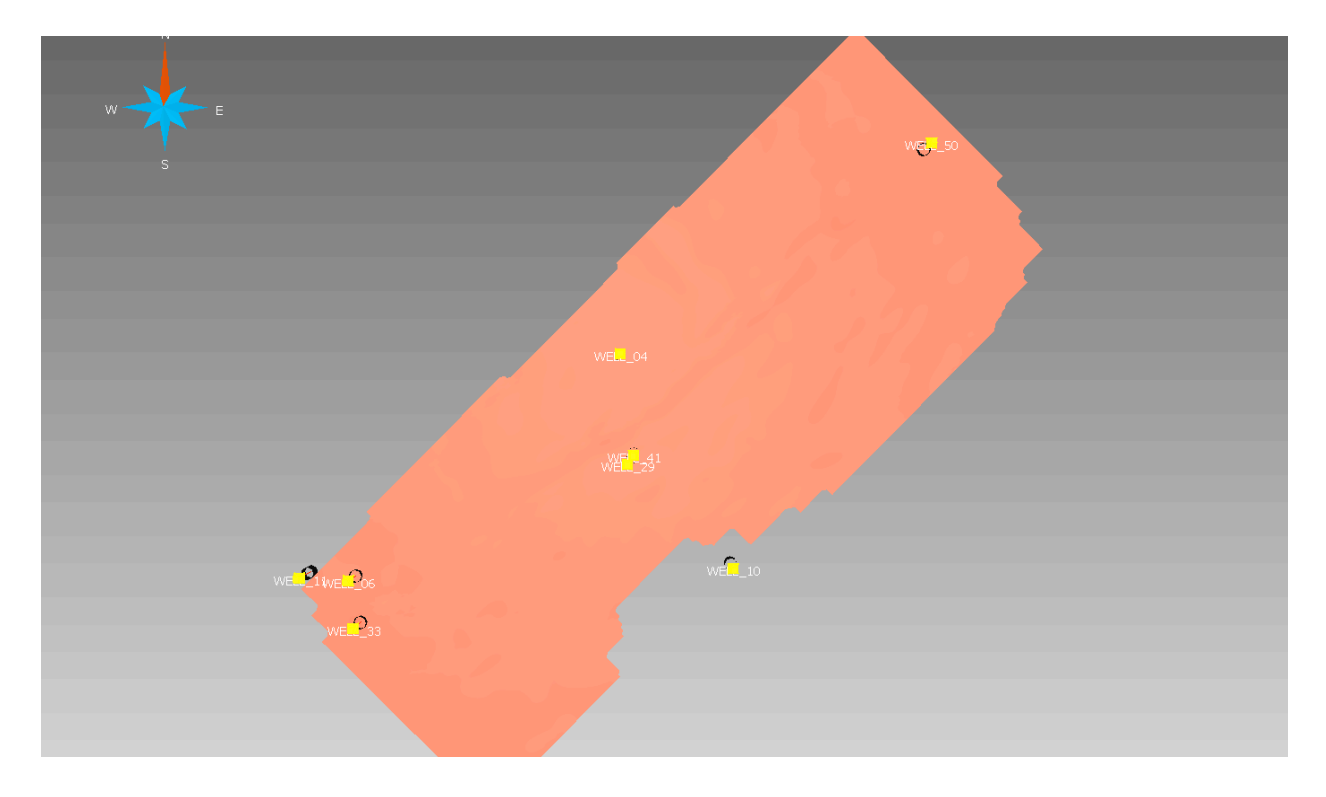

Figura 2.1. Horizonte DC\_Waseca (*grid* original) y los ocho pozos de la zona de interés proyecto Paradise.

Se revisó la información y se constató que se cuenta con dos interpretaciones *DC\_Spin* y *DC\_Waseca*, entre estas dos interpretaciones no se tienen cruces y se encuentran como *grid*, es decir superficies interpoladas.

A partir de las interpretaciones se generaron las cimas en los pozos, para realizar este proceso es necesario generar previamente las superficies de cada una de las dos interpretaciones. Esto es un proceso muy rápido. Servirán para realizar un paso en el modelo estructural que se llama *Honoring well data* que en términos generales daría información de la calibración de los pozos; que en este caso no es indispensable realizar este paso puesto que los marcadores fueron generados a partir de las interpretaciones. Además de la calibración, los marcadores nos pueden ayudar a realizar correlaciones como se muestra en la figura 2.2.

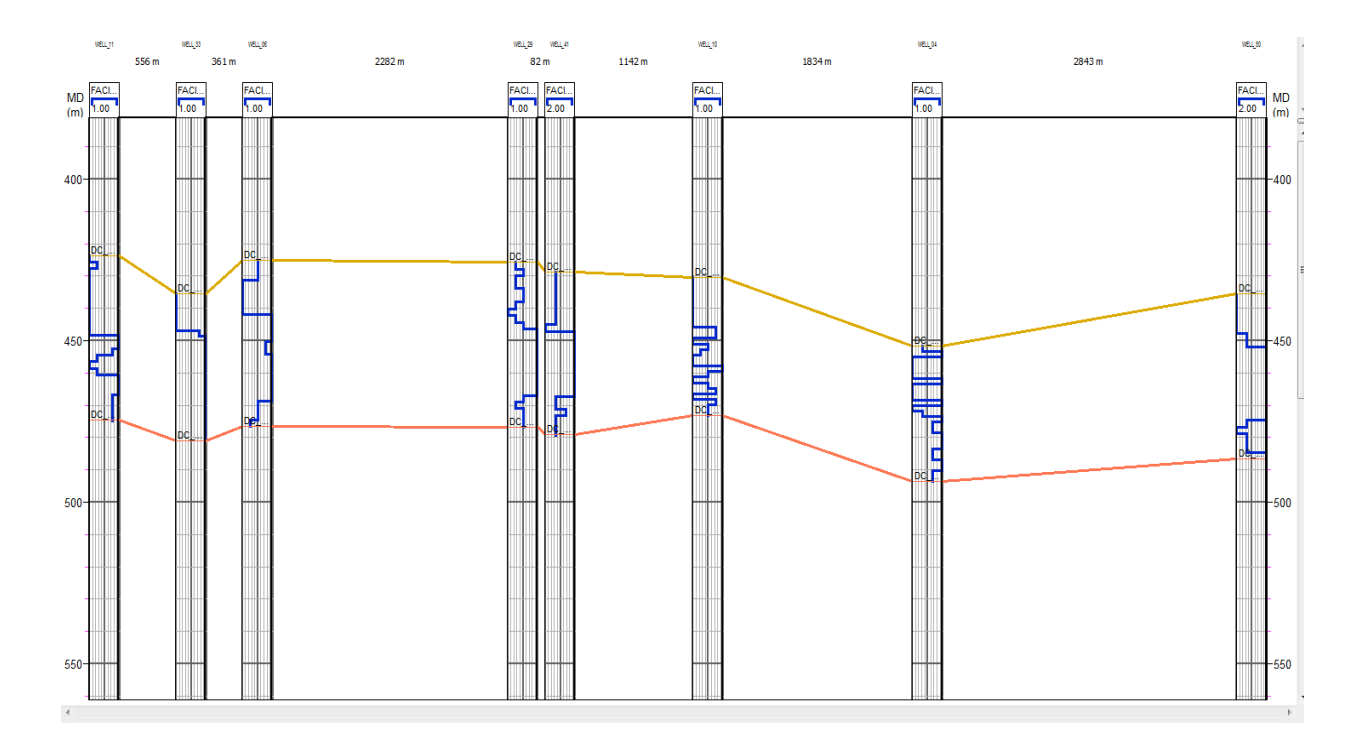

Figura 2.2. Correlación entre los ocho pozos del proyecto.

En la figura 2.2 se muestra una correlación entre los ocho pozos uniendo los marcadores y se muestra el registro de facies. El registro de facies es la litología dominante en valores numéricos del uno al cinco, que posteriormente son asignados a un tipo de roca presente en el área de interés, en la figura 2.3 se muestra el código de clasificación que es el valor en la curva de registro en cada pozo, el tipo de roca y el color asignado a ese valor numérico.

Se tiene un cubo de sismofacies llamado *Waseca*\_Interno el cual abarca toda el área de interés. Este cubo fue calculado en STRATIMAGIC® herramienta de clasificación de sismofacies de PARADIGM®, Aunque este trabajo está enfocado a los resultados obtenidos en SKUA® se puede decir que el cubo de sismofacies está generado a partir de 12 clases (12 facies sísmicas) como se muestra en la figura 2.4. Este resultado se obtiene utilizando como insumo las interpretaciones y el cubo sísmico, entrenando redes neuronales artificiales.

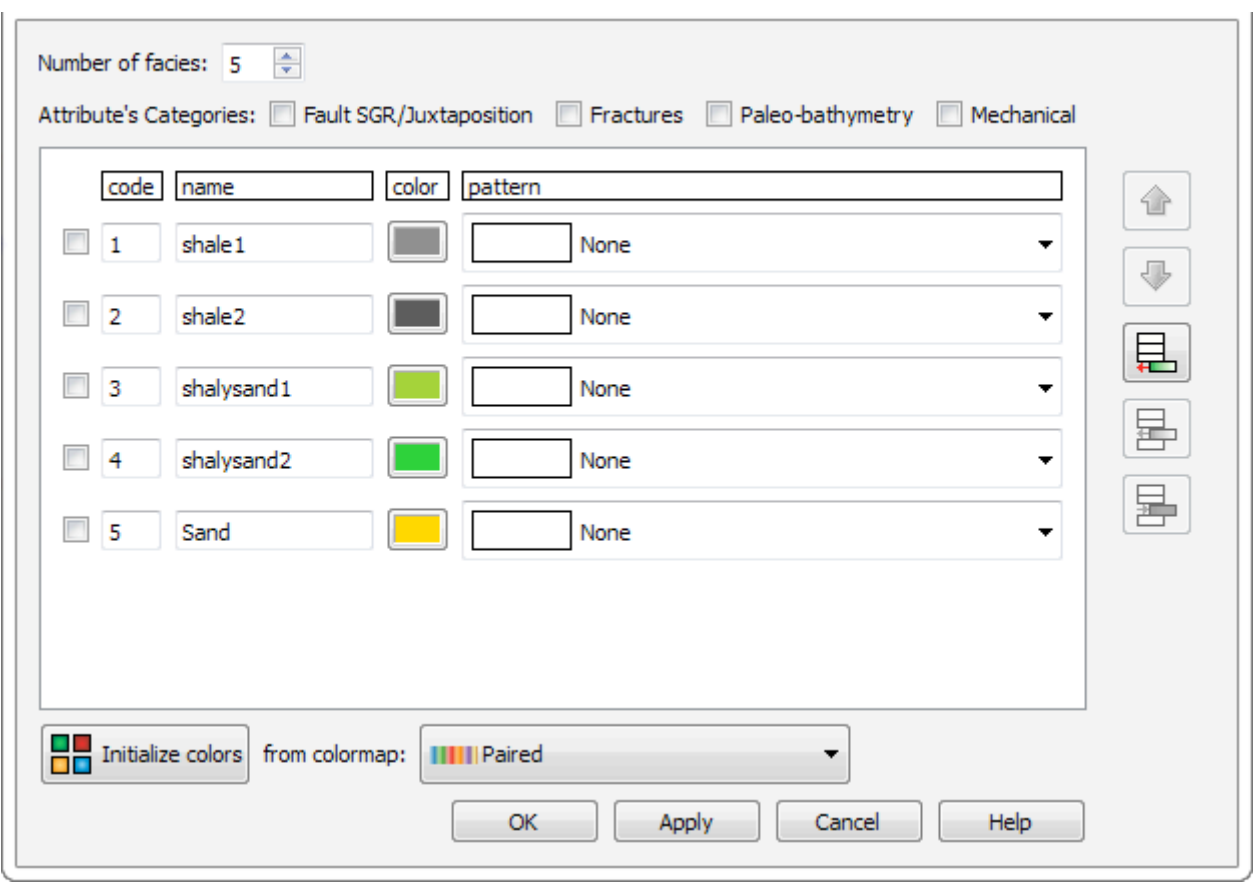

Figura 2.3. Clasificación de los tipos de roca presente es el área de interés.

Es decir, una traza será representada por una neurona y a cada neurona asigna un valor y un color, esos valores son buscados por todo el cubo para generar una representación en colores. O sea que el software busca en todo el cubo unas trazas parecidas para asignarles el mismo color y valor numérico.

Las clases se refiere a la cantidad de trazas utilizadas para hacer una clasificación, en los datos que se tienen se estará trabajando con un cubo de 12 clases.

Para el cálculo de sismofacies es necesario definir un espesor en el que se efectuará el proceso, en este caso el espesor está dado por las dos interpretaciones para que el análisis esté enfocado al yacimiento.

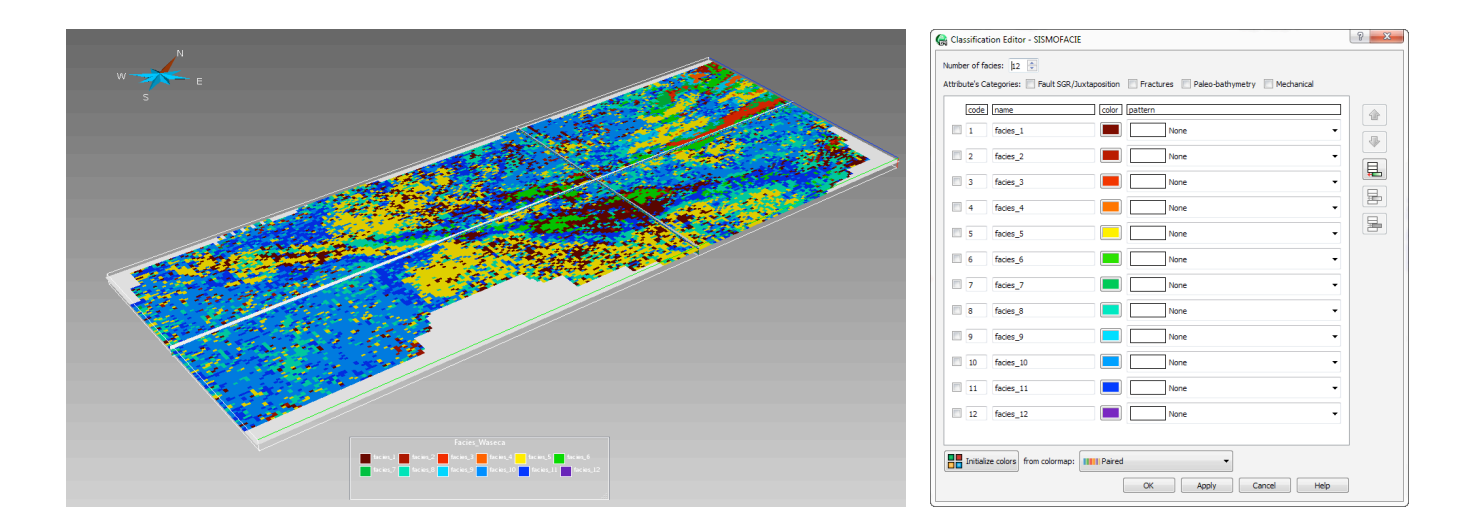

Figura 2.4. Imagen del cubo de sismofacies y clasificación de las mismas.

# **Modelo estructural**

Como mencione anteriormente, al software SKUA® ingresa la información necesaria para realizar sus flujos de trabajo proveniente de otras aplicaciones que pueden ser de la suit de PARADIGM® o de otras aplicaciones, a continuación me ayudo de pequeño diagrama para ejemplificar el proceso realizado en este trabajo.

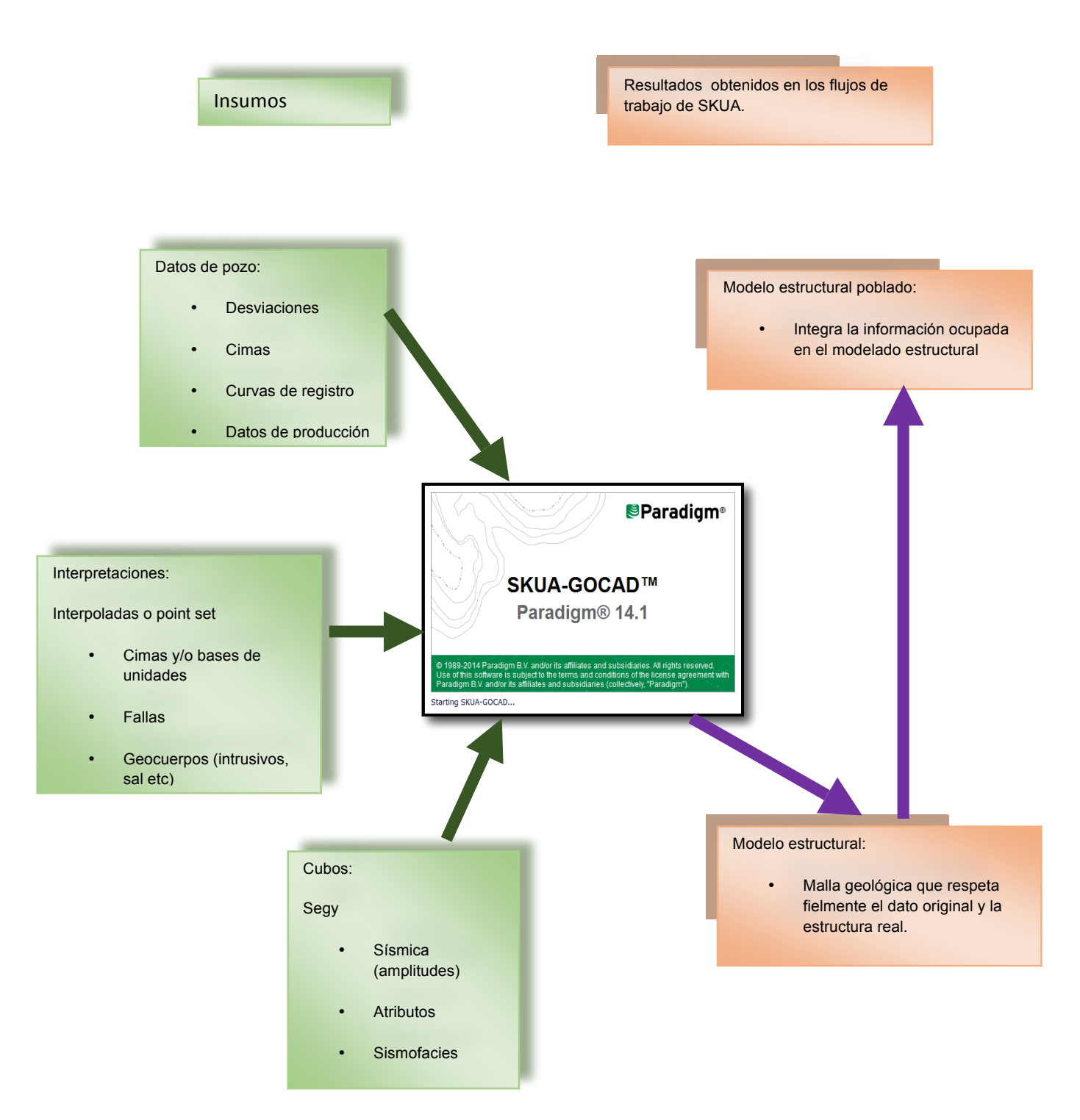

# **3.1. Columna geológica.**

Con los dos horizontes proporcionados, la columna estratigráfica es declarada como conformable como se muestra en la figura 3.1, es la opción correcta, ya que no existen fallas, discordancias, erosiones ni intrusiones salinas que afecten el área del yacimiento.

La ventana que se muestra en la figura 3.1 es la pantalla obtenida en la primera parte del SnS, es en este paso donde se considera el modelo de depositación ya que como se declarará la columna tendrá tendencia al poblado de cualquier propiedad.

En esta parte del flujo de trabajo se debe definir el dominio en el que se está trabajando para efecto de usar la información que se tiene de los pozos. En términos generales se puede decir que en estos primeros pasos se incluyen todos los elementos estructurales que afectan al yacimiento y que deben ser debidamente clasificados, puesto que los resultados que se obtengan en el SnS serán utilizados posteriormente.

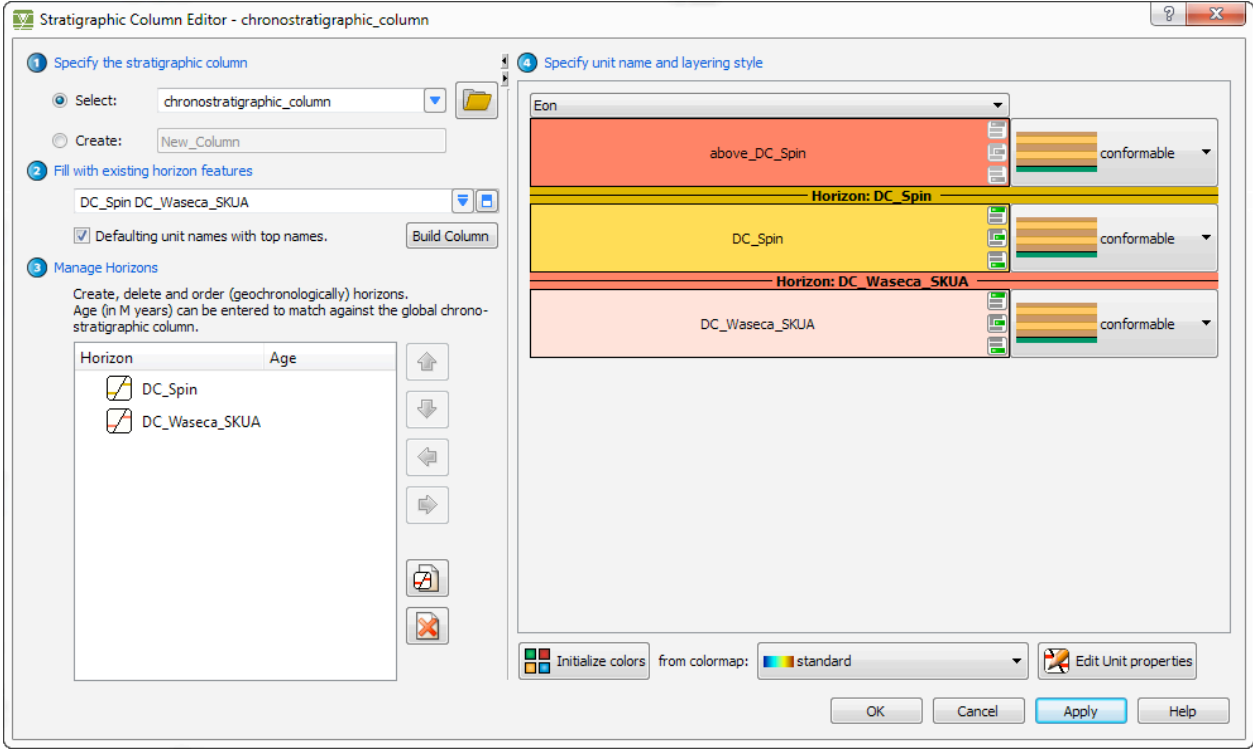

Figura 3.1. Columna estratigráfica declarada para el modelo estructural en SKUA®.

# **3.2 Definición del volumen de interés.**

Este volumen representa el enfoque dimensional que se dará al yacimiento y por consecuencia a la malla geológica, para este proyecto se utilizarán las interpretaciones y el cubo de sismofacies, en la figura 3.2 se muestran las dos interpretaciones: la más profunda de amarillo y la somera en color rosa, el polígono de tonos morados es el mismo volumen del cubo de sismofacies. Entonces éste será el volumen de interés, esto obedece al hecho de que este volumen abarca las dos interpretaciones y los ocho pozos.

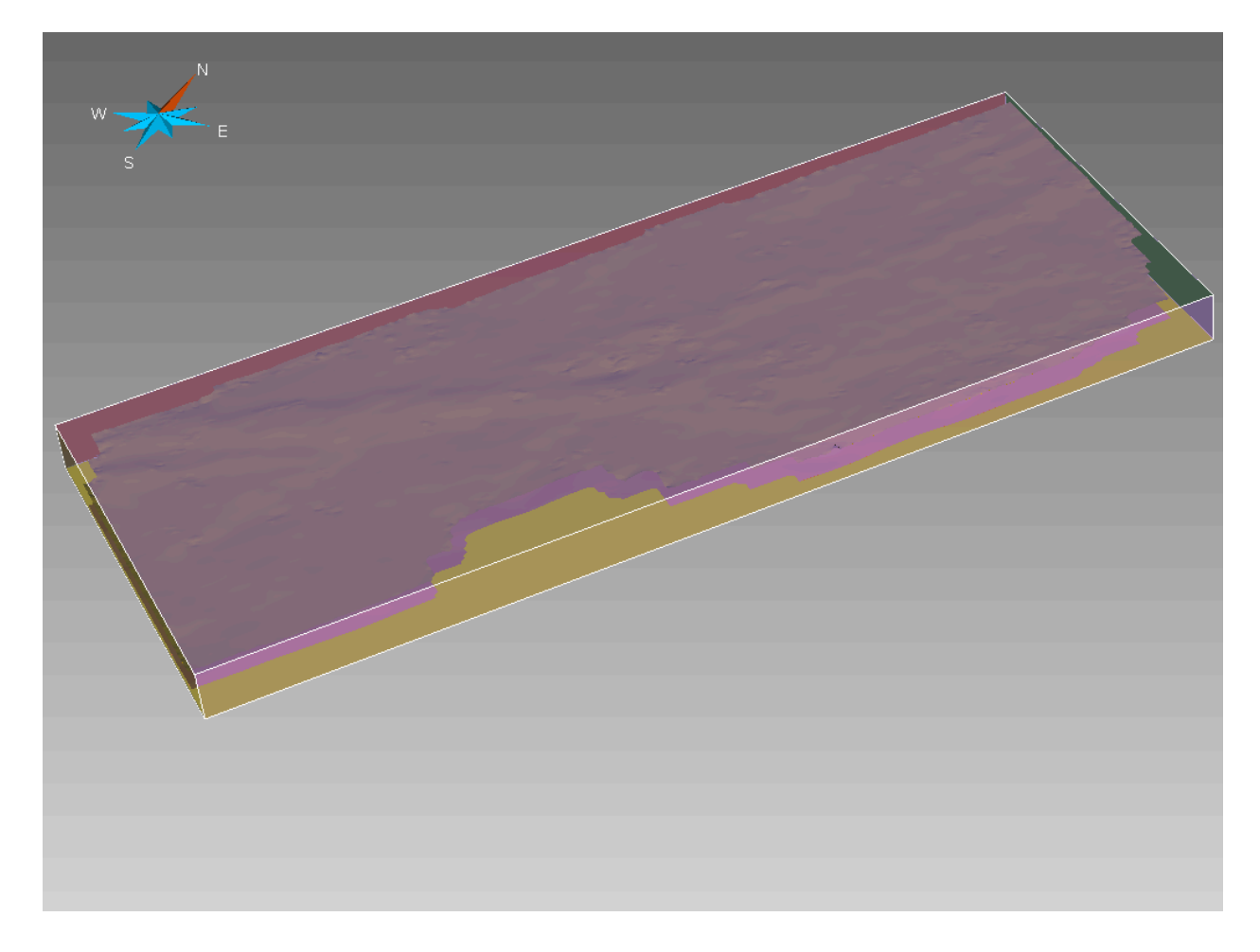

Figura 3.2 Volumen de interés, basado en las dimensiones de cubo de sismofacies.

# **3.3 Construcción de horizontes.**

En el área no existen fallas ni geocuerpos que se deban modelar con anticipación, así que se pasa directamente al modelado de horizontes.

Las interpretaciones originales están en formato *grid*, para poder determinar el valor que se utilizará para definir la resolución areal y vertical para el modelado de los horizontes, es necesario convertirlas a *pointset*, este paso es muy sencillo de hacer en SKUA®.

La resolución areal se refiere al valor numérico de separación que existe entre los puntos de interpretación, es decir la separación que tomó el intérprete en cada punto que "picó" en el reflector para generar la interpretación. La resolución vertical es el valor numérico que tiene de separación los puntos de interpretación en relación a la vertical, principalmente cuando los reflectores se ven afectados por estructuras geológicas que provocan un desplazamiento en la unidad.

La figura 3.3 muestra la interpretación *DC\_Spin* convertida a *point set*, se debe recordar que ya se había mencionado que la orientación es NE-SW, con la flecha blanca se mostrará la separación entre *point set* y el cuadro verde, el valor de la medida es de 20m.

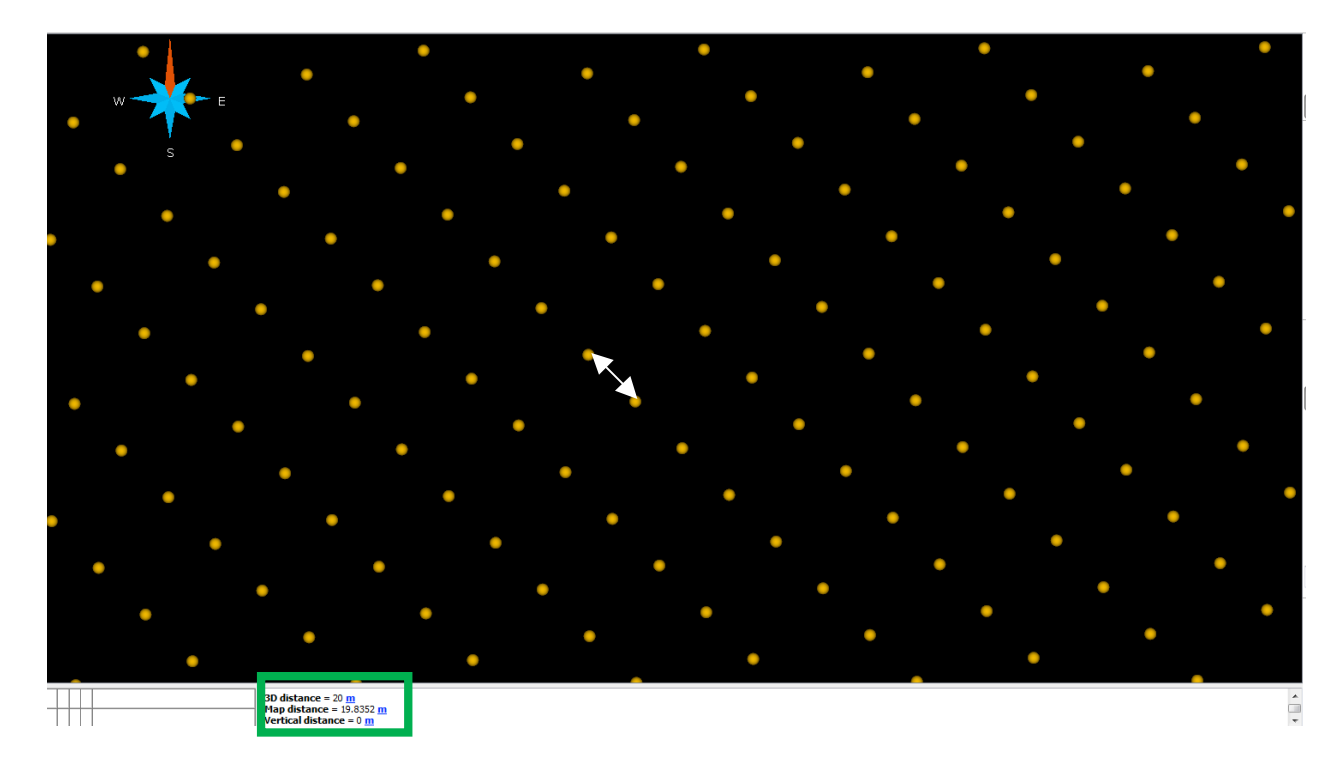

Figura 3.3 Medida de separación entre *pointset* para determinar el valor de resolución areal.

Otro método igualmente eficiente es utilizar los valores que sugiere el software, en la figura 3.4 se observa la tabla que genera SKUA® como propuesta al uso de valores de resolución; en el cuadro verde se ve que indica que la separación de entre dos puntos de interpretación es de 25m, cabe mencionar que se había medido 20m, pero sólo se toma la medida en un par de puntos de una de las interpretaciones, a diferencia de el valor sugerido por la tabla que es promedio de los puntos, pero tomado en ambas interpretaciones. También se ve el valor propuesto para la resolución vertical el cual es medido entre los puntos de las dos interpretaciones.

|                                                               | Areal<br>Resolution (m) | Vertical<br>Resolution (m) | <b>Estimated Memory</b><br>Needed (Mbytes) |
|---------------------------------------------------------------|-------------------------|----------------------------|--------------------------------------------|
| Proposed values computed from<br>mean distance between points | 25                      | 42                         | 139                                        |
| Proposed values for a fine model                              | 37                      | 12                         | 96                                         |
| Proposed values for a coarse model                            | 79                      | 26                         | 17                                         |

Figura 3.4. Valores de resolución propuestos por SKUA®.

Las cantidades de la tabla, sugieren una idea de la cantidad de memoria RAM que se necesitará para procesar con los valores de resolución propuestos éstos están también en función a qué tan fino se quiere el modelo. Podría pensarse que los valores ideales son las medidas exactas, sin embargo, para este objetivo se usarán los valores que están dentro del cuadro rojo, con la finalidad de tener un modelo estructural fino y obedeciendo al hecho de que existe un espesor pequeño entre las interpretaciones.

Al construir los horizontes, estos se apegan fielmente al dato, ya que son superficies casi planas en las interpretaciones.

# 3.4 **Malla geológica**.

La generación de la malla geológica es el último paso del modelo estructural. Para llegar a el ya se tienen modelados los horizontes, posterior a la generación de horizontes SKUA® genera un cálculo de volumen entre las interpretaciones y un volumen total que incluye toda el área de interés. El volumen del yacimiento es de 688, 293,000 m<sup>3</sup>.

En la figura 3.5 se tienen los horizontes modelados en comparación con sus interpretaciones originales. Como el volumen de interés se basa en las dimensiones del cubo de sismofacies, en la zona donde no se tiene interpretación SKUA® completa la interpretación haciendo una interpolación y siguiendo la declaración de la columna geológica.

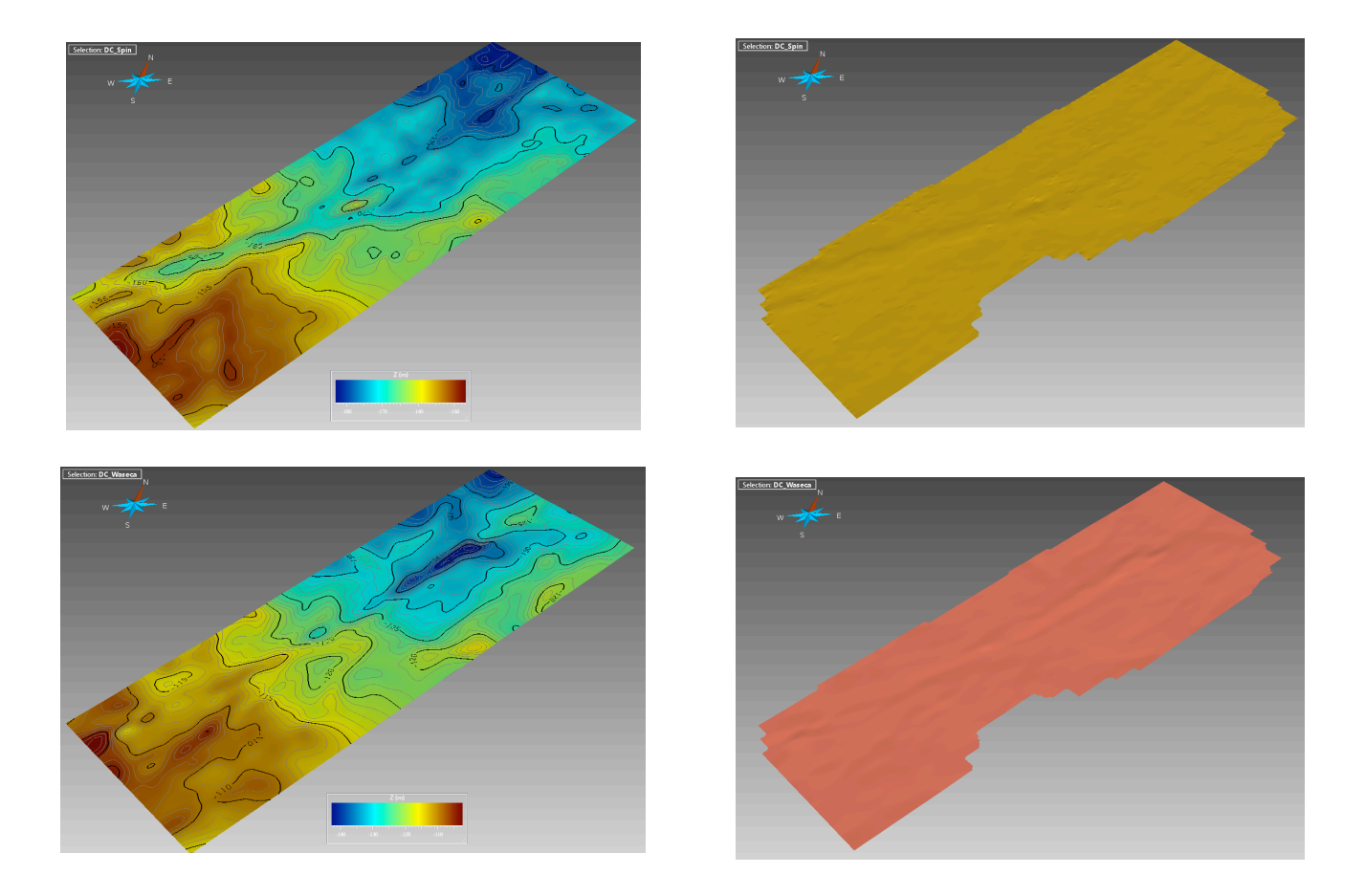

Figura 3.5. Superior derecha horizonte *DC\_Spin* modelado, superior izquierdo horizonte *DC\_Spin grid* original, inferior derecha horizonte *DC\_Waseca* modelado, inferior izquierda horizonte *DC\_Waseca* grid original

El objetivo de la malla geológica es ser poblada con la información de litología de los pozos, para lo cual se decide que las dimensiones de la grilla sean 25 x 25, es decir cada cuadro tendrá la dimensión de 25 x 25 m y el espesor será de 2 m en promedio, para tomar la mayor parte de datos en la población de litología. La grilla tiene 630,000 celdas.

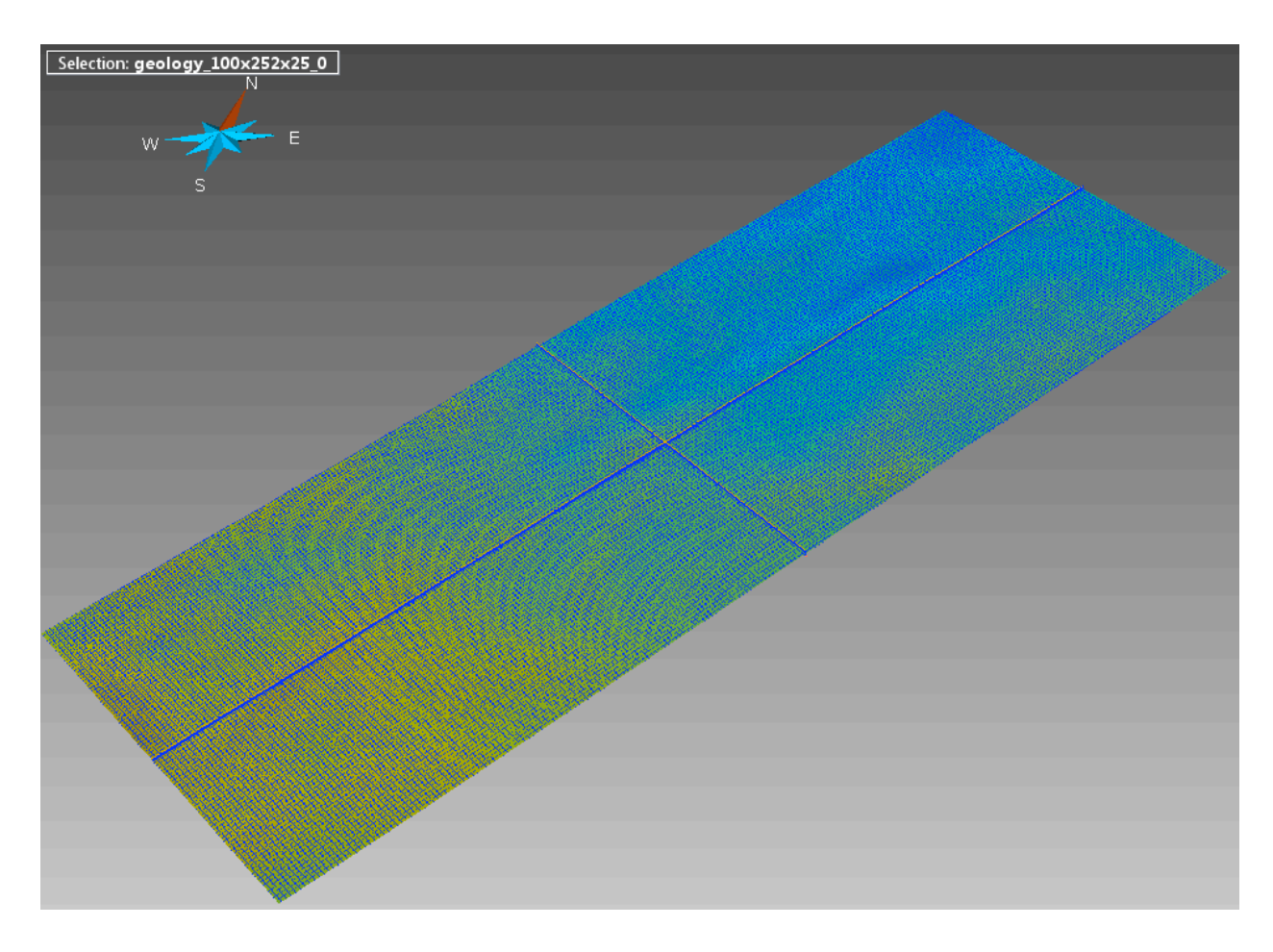

Figura 3.6. Grilla geologica del proyecto.

La figura 3.6 muestra los tres ejes de la grilla geológica, es el área que será poblada y está enfocada al área del yacimiento, es decir, la parte superior tiene como límite el horizonte *DC\_Spin* y en la parte inferior el horizonte *DC\_Waseca* y se encuentra ajustada al volumen del cubo de sismofacies.

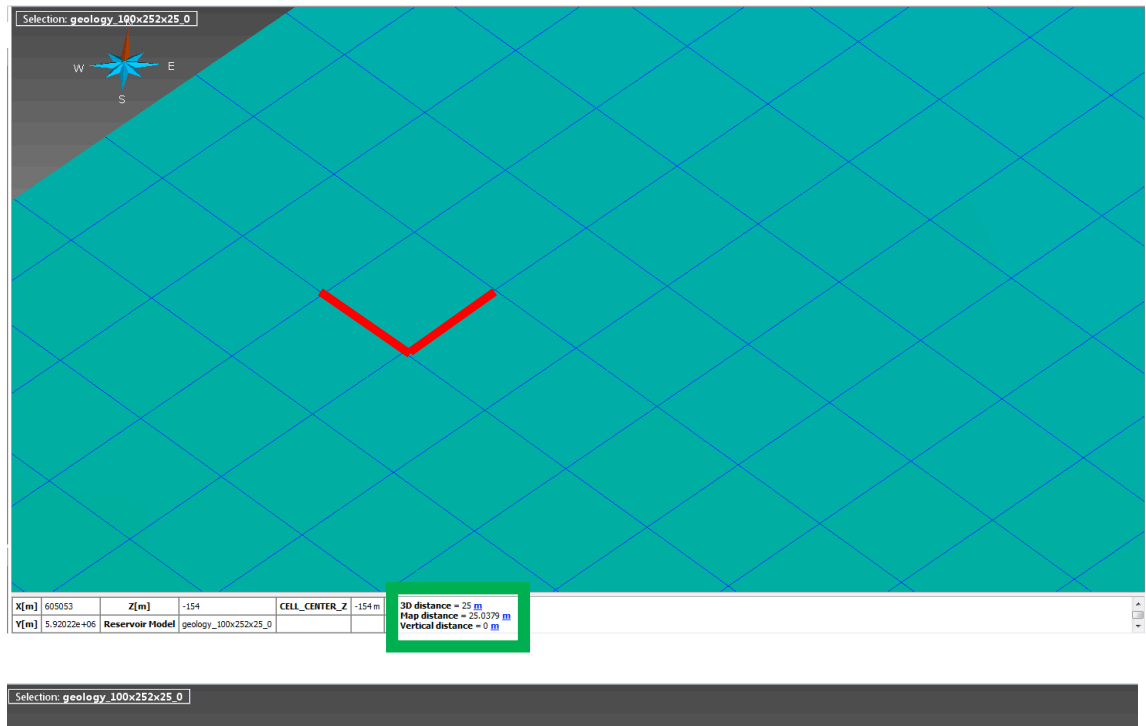

| Selection: geology_100x252x25_0 ]                                                                              |                                                                            |  |  |  |  |
|----------------------------------------------------------------------------------------------------|----------------------------------------------------------------------------|--|--|--|--|
|                                                                                                    |                                                                            |  |  |  |  |
| $w \rightarrow w$                                                                                              |                                                                            |  |  |  |  |
|                                                                                                    |                                                                            |  |  |  |  |
|                                                                                                    |                                                                            |  |  |  |  |
|                                                                                                    |                                                                            |  |  |  |  |
|                                                                                                    |                                                                            |  |  |  |  |
|                                                                                                    |                                                                            |  |  |  |  |
|                                                                                                    |                                                                            |  |  |  |  |
|                                                                                                    |                                                                            |  |  |  |  |
|                                                                                                    |                                                                            |  |  |  |  |
|                                                                                                    |                                                                            |  |  |  |  |
|                                                                                                    |                                                                            |  |  |  |  |
|                                                                                                    |                                                                            |  |  |  |  |
|                                                                                                    |                                                                            |  |  |  |  |
|                                                                                                    |                                                                            |  |  |  |  |
|                                                                                                    |                                                                            |  |  |  |  |
|                                                                                                    |                                                                            |  |  |  |  |
|                                                                                                    |                                                                            |  |  |  |  |
|                                                                                                    |                                                                            |  |  |  |  |
|                                                                                                    |                                                                            |  |  |  |  |
|                                                                                                    |                                                                            |  |  |  |  |
| X[m] 604597<br>CELL_CENTER_Z -150 m<br>Z[m]<br>$-149$<br>Y[m] 5.91804e+06 Reservoir Model geology_100x252x25_0 | 3D distance = 2 m<br>Map distance = 0.0790669 m<br>Vertical distance = 2 m |  |  |  |  |
|                                                                                                    |                                                                            |  |  |  |  |

Figura 3.7. Representación de las dimensiones de la grilla geológica.

En la figura 3.7 se tiene con líneas rojas la representación de las dimensiones de la malla 25m y 2m respectivamente, en los cuadros verdes se tiene el valor leído directamente.

En la siguiente parte de este trabajo se utilizará como insumo esta malla geológica.

#### **Distribución de litología.**

Como se mencionó en la introducción de este trabajo, los módulos que se utilizarán son RDA y RP. En el RDA se prepara el análisis de los datos del yacimiento, este módulo permite trabajar registro por registro para llevar a cabo un análisis más preciso de las propiedades petrofísicas, así como hacer análisis estadísticos de ellas y de ser necesario editarlas.

Cabe mencionar que usando el dato crudo del yacimiento no siempre se obtienen los resultados deseados en el modelo, por lo cual es necesario trabajar el flujo del trabajo RDA para entender el dato crudo y mover parcialmente la proporción de facies, distribución de propiedades y tendencias, para tener un modelo que represente adecuadamente las tendencias geológicas del yacimiento.

En este flujo de trabajos se pueden ver histogramas tanto de propiedades discretas como de propiedades continuas, así como información estadística en tablas de los datos representados en dichos histogramas. La litología se considera una propiedad discreta y esta puede tener diferentes categorías, para ese tipo de propiedades la frecuencia de la ocurrencia puede considerarse una proporción que corresponde al número de veces que se tiene la categoría dividida entre el número total de muestras. Por lo que la suma total de proporciones debe ser igual a uno.

La diferencia con una propiedad continua es que la frecuencia de la propiedad corresponde al número de datos duros que caen dentro del contenido total de información, dividido entre el total de datos y la suma de todas sus frecuencias, también debe ser igual a uno.

#### **4.1 Incorporación de sismofacies al modelo.**

Como se mencionó anteriormente SKUA® es una herramienta integradora, se tienen cargados ocho pozos, un cubo de sismofacies que viene de STRATIMAGIC® y lo que se hará será utilizar ese dato de sismofacies como guía para distribuir las electrofacies de los pozos, siempre es importante considerar las ubicaciones de los pozos con la finalidad de darle una buena interpretación al resultado, ya que en realidad para este proceso la ubicación de los pozos prácticamente no representa un obstáculo.

Este flujo de trabajo inicia con el análisis de los datos de pozo en el RDA, generando una propiedad a la que se llamará EFAC (electrofacies), declarándola como de tipo discreto por tratarse de una propiedad que sólo debe contar con valores numéricos enteros. Se tomará el dato en todos los pozos, como se observa en la figura 4.1.

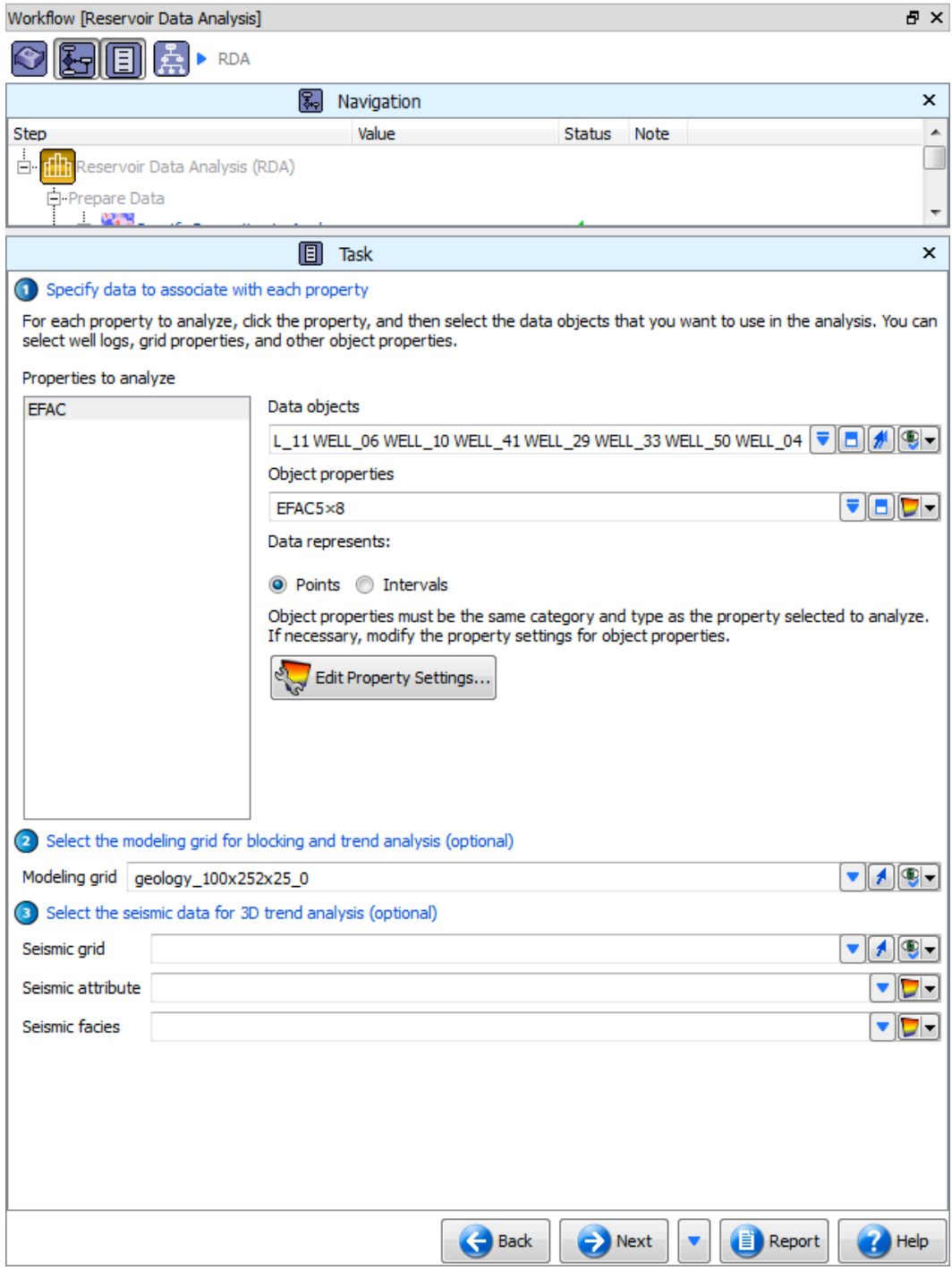

Figura 4.1. Parámetros utilizados en el RDA.

En la figura 4.1 se muestra que la propiedad a analizar es EFAC, el análisis se hará a todos los pozos y a pesar de ser un paso opcional, se declarará que este análisis será en la malla geológica que se genere en el SnS.

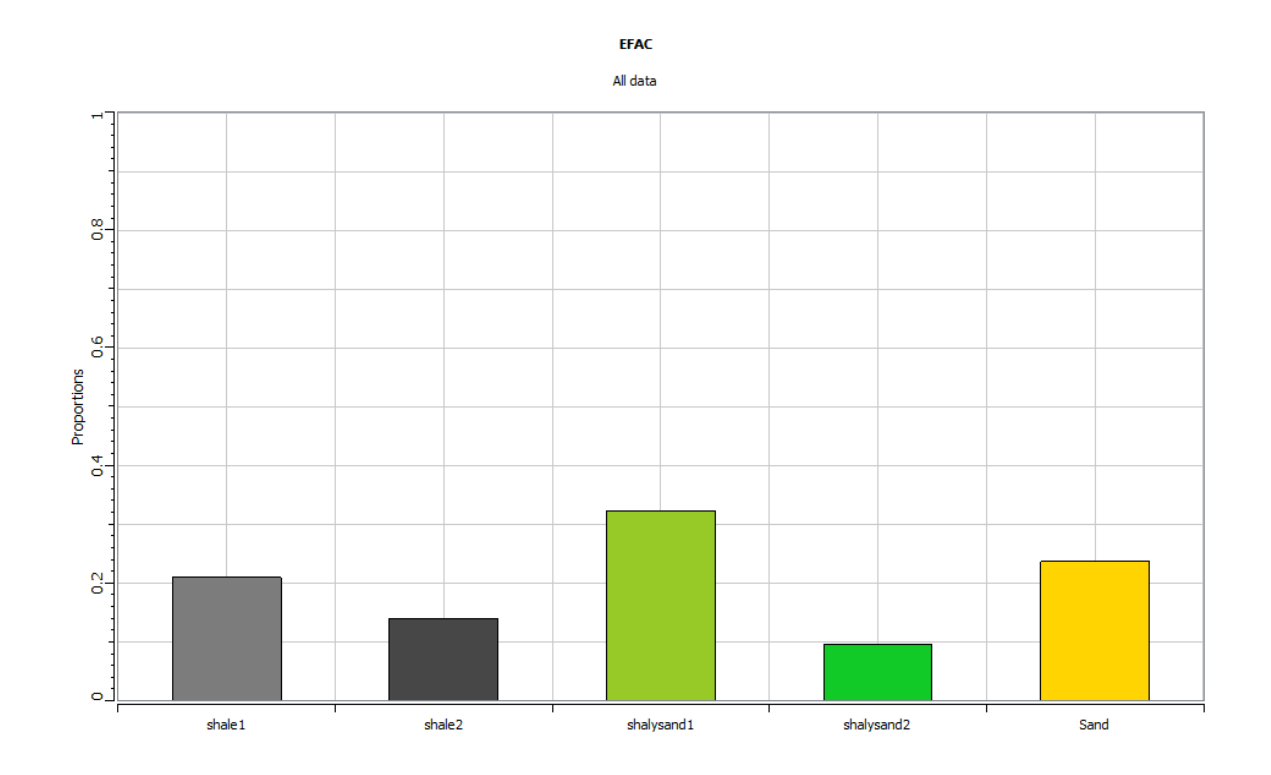

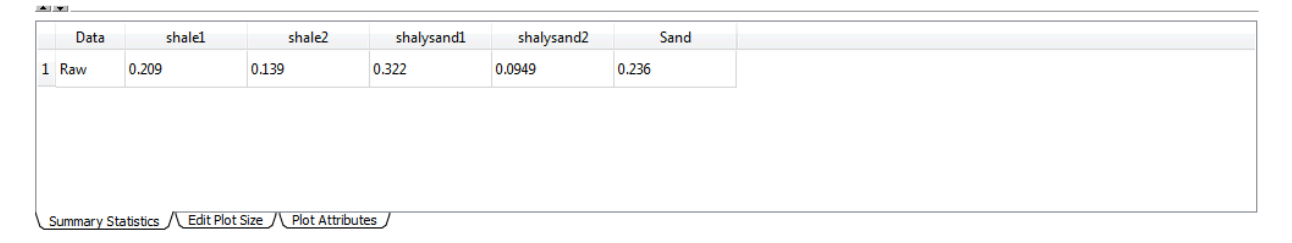

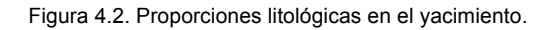

La figura 4.2 muestra las facies que se encuentran en el yacimiento, es decir, se cuenta con cinco diferentes facies, dos tipos de lutita (*shale*), dos tipos de arenas arcillosas (*shalysand*) y uno de arenisca (*sand*), con estos datos se puede generar una curva de proporción vertical.

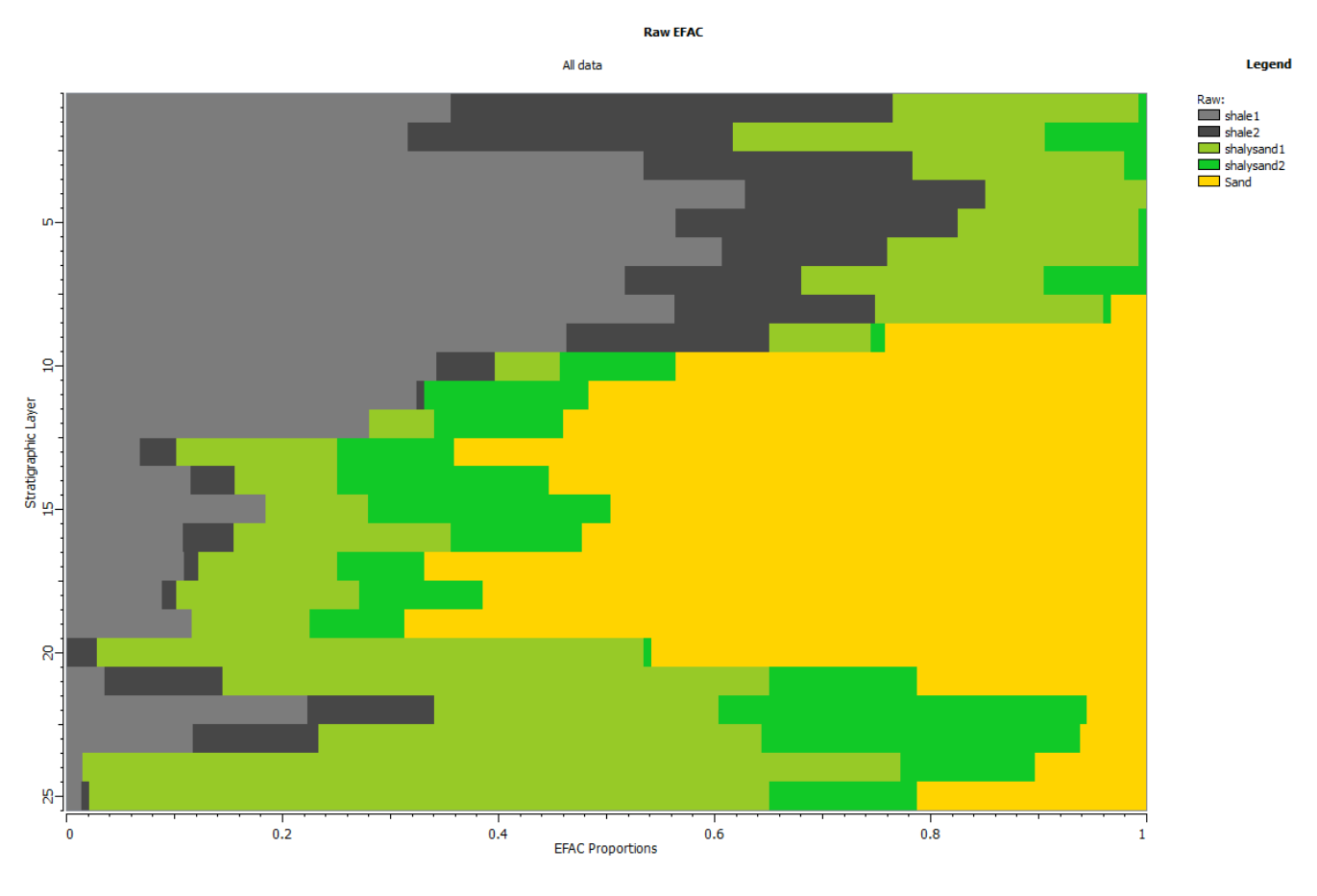

Figura 4.3. Curva de proporción vertical.

En la figura 4.3 se ven las variaciones de las facies capa a capa, se puede ver que en la parte superior en un área pobre del yacimiento no se presenta arena, más abajo en la parte amarilla se observa que se presenta una capa amplia de arena y al fondo del yacimiento igual se presenta una capa pobre de arena.

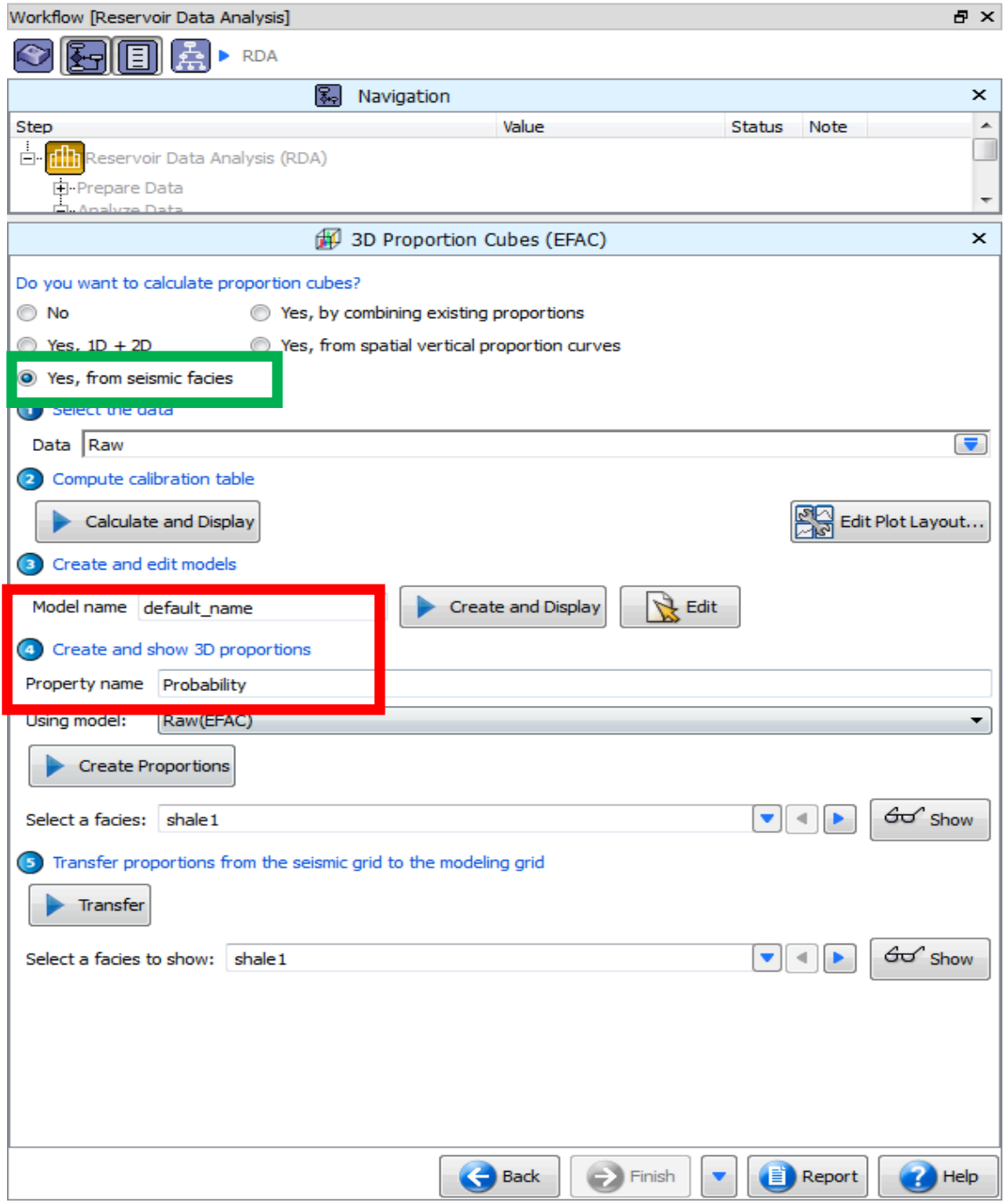

Figura 4.4. Parámetros para generar la tabla de calibración.

Con los parámetros de la figura 4.4 se genera la tabla de calibración que se muestra en la figura 4.5. Es importante destacar que estas proporciones están realizadas con el cubo de sismofacies, como lo muestra el recuadro verde, ya que es el objetivo de este trabajo.

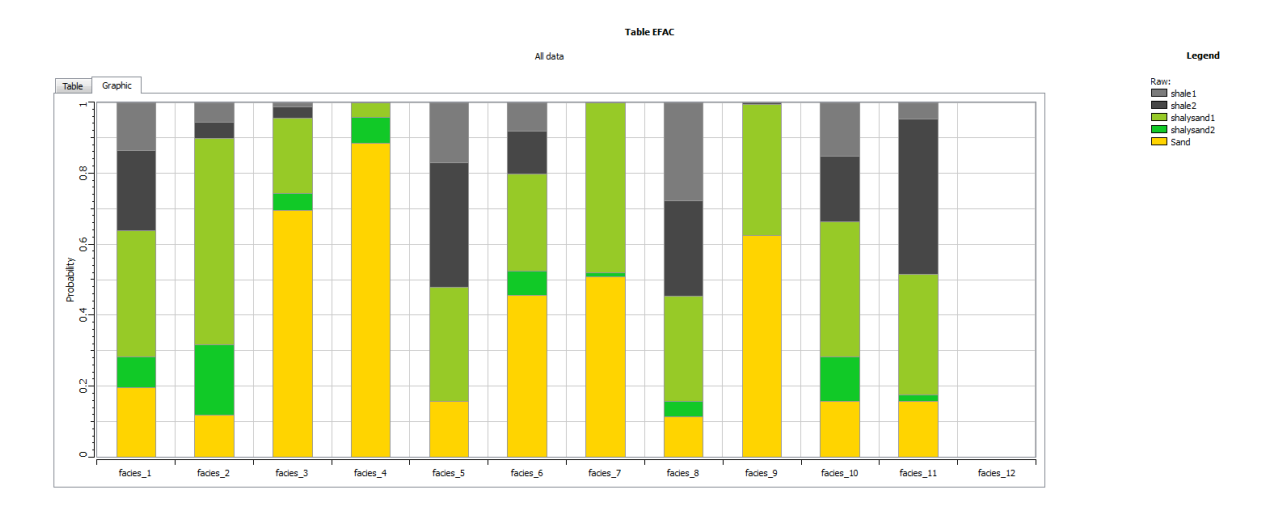

#### **Table EFAC**

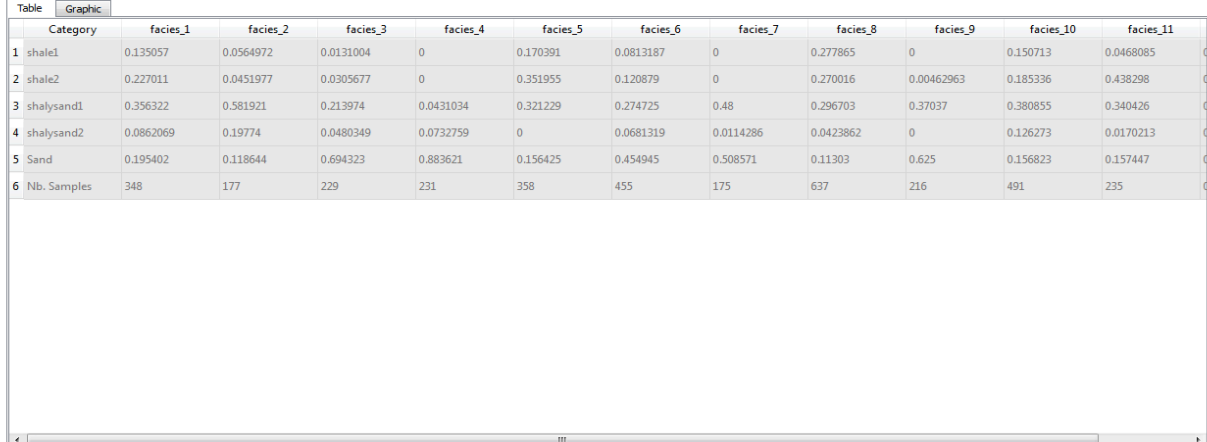

All data

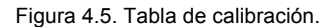

En la parte superior de la figura 4.5 se aprecia la forma gráfica de la cantidad de proporción de electrofacies para cada una de las facies sísmicas, de echo ambas tablas, la numérica y la gráfica representan el mismo dato; prácticamente se tendría un cruce de información entre dato de pozo y dato sísmico, con estas tablas se pueden ubicar facies sísmicas con mayores y menores proporciones de arena.

Por ejemplo, en las sismofacies dos y la cinco gráficamente se ve que son las que tienen menor cantidad de arena (color amarillo) y que la sismofacies cuatro es la que tiene más.

Ahora, si se buscan las sismofacies dos y cinco en la tabla vemos que tienen 11% y 15% de arena respectivamente, mientras que la sismofacies cuatro tiene 88% de arena. Obviamente esto se calcula en donde el pozo está cruzando el cubo de sismofacies.

Para lograr que esta información esté en todo el cubo es necesario generar un cubo de probabilidad, como se ve en la tabla de parámetros de la figura 4.4, señalado con un cuadro rojo. Al realizar este proceso se puede ver en todo el cubo las proporciones de cada electrofacies. Un ejemplo de esto es la figura 4.6 que muestra la proporción de arena en todo el cubo. Cabe mencionar que es la facies que más interesa ubicar.

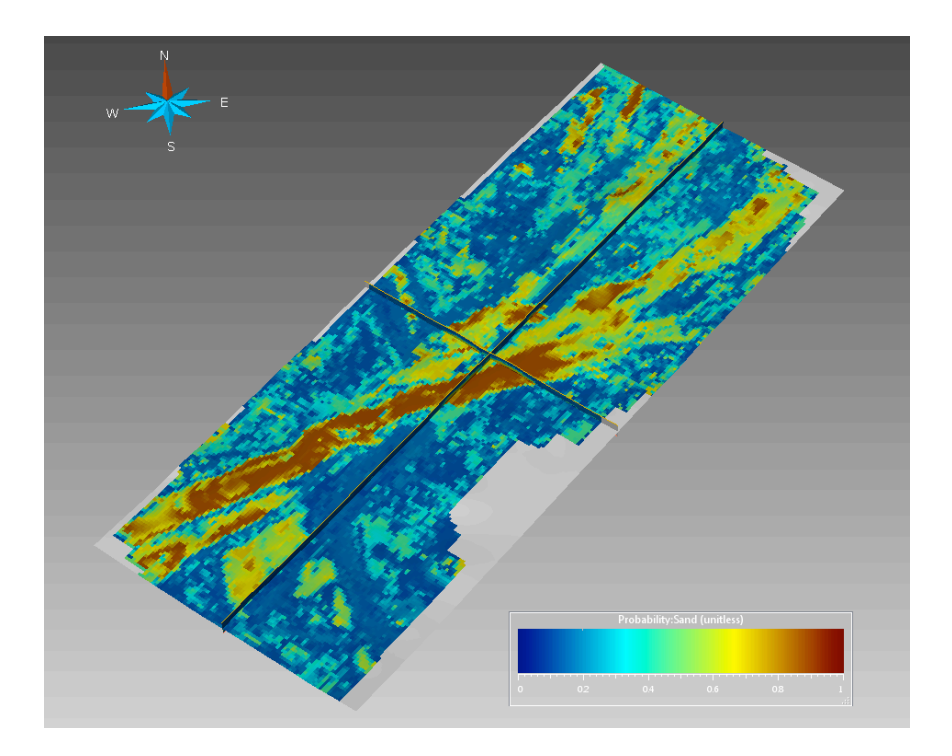

Figura 4.6. Proporción de arena en todo el cubo de sismofacies.

A partir de este análisis se puede decir que la propiedad categórica que se tenía (electrofacies) con valores de 1 a 12, es ahora una propiedad continua que representa la proporción de arena con valores de 0 a 1. Y considerando la escala de colores la parte de amarillos a rojo es donde se tiene la mayor proporción de arena, por el contrario la parte de azul será la parte donde no se encontrará esta facies. Teniendo este dato se utilizará como tendencia para guiar el poblado de litología.

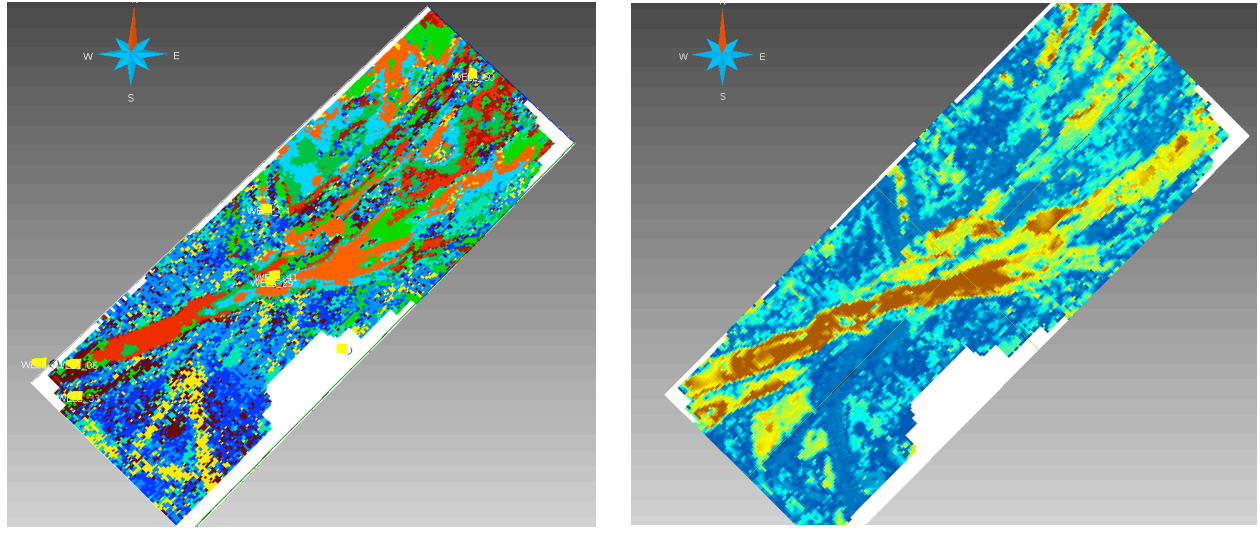

# 4.2 **Poblado de litología.**

Figura 4.7. Comparación de cubo de sismofacies y cubo de proporciones.

Antes de iniciar con el poblado de propiedades se hará una comparación como se muestra en la figura 4.7, entre el cubo de sismofacies y el de proporciones. El de sismofacies es el de lado izquierdo, en él se puede ver una tendencia de un canal y canales secundarios. Y en la imagen de la derecha se tiene el cubo de proporciones en donde también destaca la presencia del canal, esto puede considerarse como un control de calidad, para este paso ya se pueden encontrar tendencias claras y congruentes entre los datos reales y los que se están modelando.

Ahora ya se puede iniciar con el módulo RP para modelar las propiedades del yacimiento, éste sería el último módulo del poblado de propiedades y es en donde se utilizarán los resultados obtenidos en los dos módulos anteriores.

Se estarán trabajando las facies, como dato duro se tiene la información de pozo, la asignación de los datos a la malla será por el método *Nearest to cell center* que en este caso es la mejor opción para el tipo de dato y quiere decir que se utilizará el valor del dato ubicado en el centro de la celda.

El método de propagación será el de simulación con el algoritmo gaussiano truncado. El uso de este método de simulación se refiere a llenar la grilla con una propiedad categórica, ya que es un método basado en píxeles. Esta opción de llenado es útil cuando se están ocupando los datos duros debidamente acondicionados. Este método principalmente está basado en objetos que permiten simular ambientes sedimentarios fluviales incluyendo canales, diques, grietas y lóbulos. Además, permite crear formas paramétricas como canales sinusoidales, y canales rectos, ocupando su rejilla de depósito o modelo estructural para simular varios tipos de formaciones que representan los cuerpos geológicos.

El método gaussiano truncado de simulación también está basado en píxeles, éste realiza múltiples truncamientos de un campo aleatorio gaussiano para generar propiedades categóricas; sólo se requiere un modelo de correlación espacial. Este algoritmo es el más apropiado cuando hay un orden sistemático de las categorías. Es decir si elegimos este método de llenado, el flujo de trabajo del software se llevará a través de una serie de procedimientos que piden se proporcione información más detallada de los parámetros.

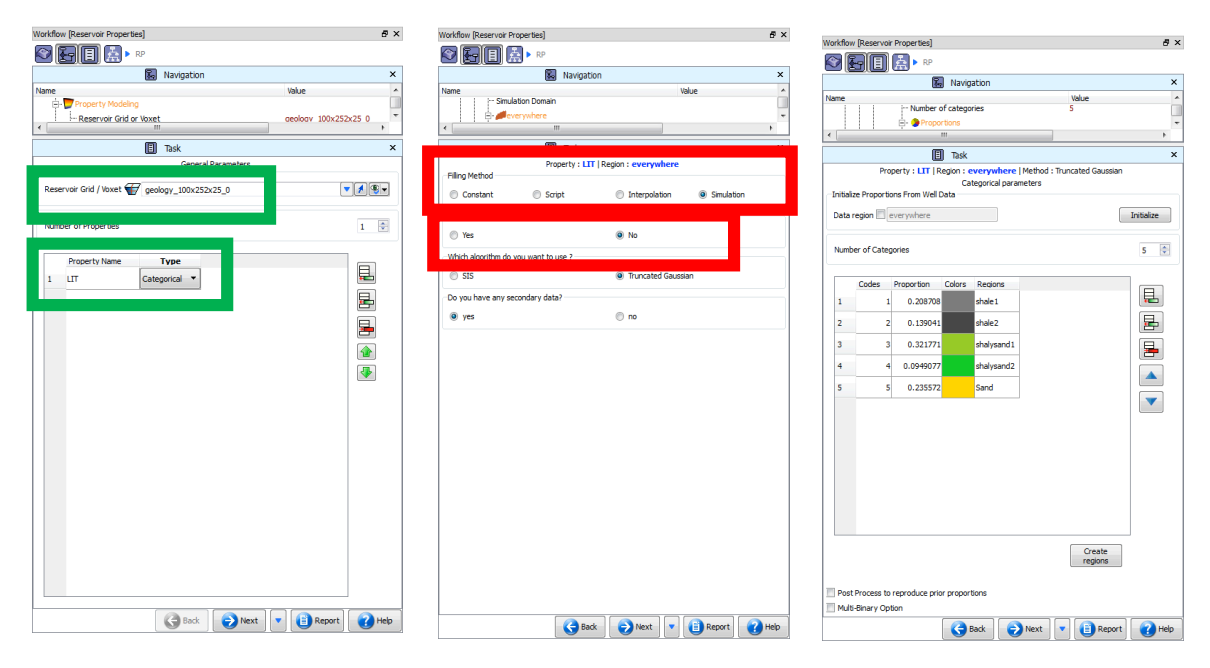

Figura 4.8. Parámetros utilizados en el módulo RP.

Esto con el objetivo de respetar el método de transición entre las facies. En el caso de las proporciones el software la estará tomando de los pozos y como dato de tendencia se utiliza la probabilidad de facies, o sea el cubo que se obtuvo en el módulo anterior. Todos estos parámetros se observan en la figura 4.8.

La figura 4.8 muestra los parámetros utilizados en los primeros pasos del módulo de modelado de propiedades. De izquierda a derecha primero se tiene la asignación del *grid* que se usará, se destaca que será la misma que se generó en el primer módulo del modelo estructural, así como la definición de la propiedad de litología la cual será la que se poblará, como se puede apreciar se llamará LIT y está definida como categórica, que es igual a ser de tipo discreta, concepto que ya se definió anteriormente (recuadros verdes). En la parte central están los parámetros para la propagación, destacando el método de simulación y gaussiano trucado (recuadros rojos). Y finalmente a la derecha las proporciones que el *software* tomará directamente de la información de pozo.

Después de llenar la sección de parámetros se tiene la oportunidad de realizar varias veces el proceso para tener la oportunidad de comparar resultados. Por objetivo de este trabajo sólo se hará una realización.

## **Resultados y conclusiones.**

La malla geológica es muy fina y aun así es de sólo 630,000 celdas, lo cual la hace apta para entrar en un simulador de flujos sin necesidad de escalarla.

La ubicación de los pozos se puede considerar como adecuada ya que se encuentran en los extremos y punto medio del área de interés, sin embargo, para poblar la propiedad es importante considerar que se tiene una zona amplia sin datos de pozo y en ese caso el *software* tendrá que interpolar datos.

La curva de proporción vertical (figura 4.3, pag.19) es la idea general de condiciones litológicas que se debe reproducir al poblar el yacimiento.

A simple vista es más fácil de interpretar la curva de proporción vertical en forma gráfica, sin embargo, sí es necesario tener un valor preciso de proporciones, lo más adecuado es leer la tabla de calibración.

Según se vaya bajando en profundidad, las zonas serán más ricas en arena y se irá destacando la estructura del canal, como se muestra en la siguiente secuencia de imágenes.

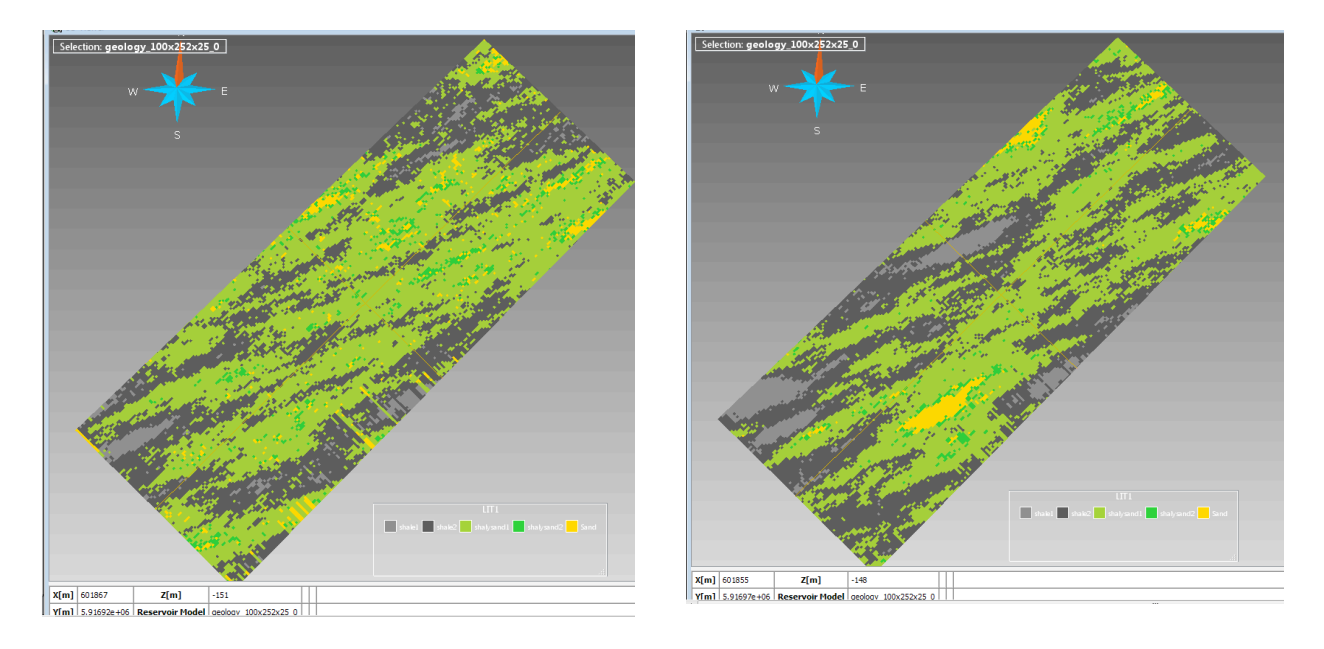

Figura 5.1A. Profundidad somera.

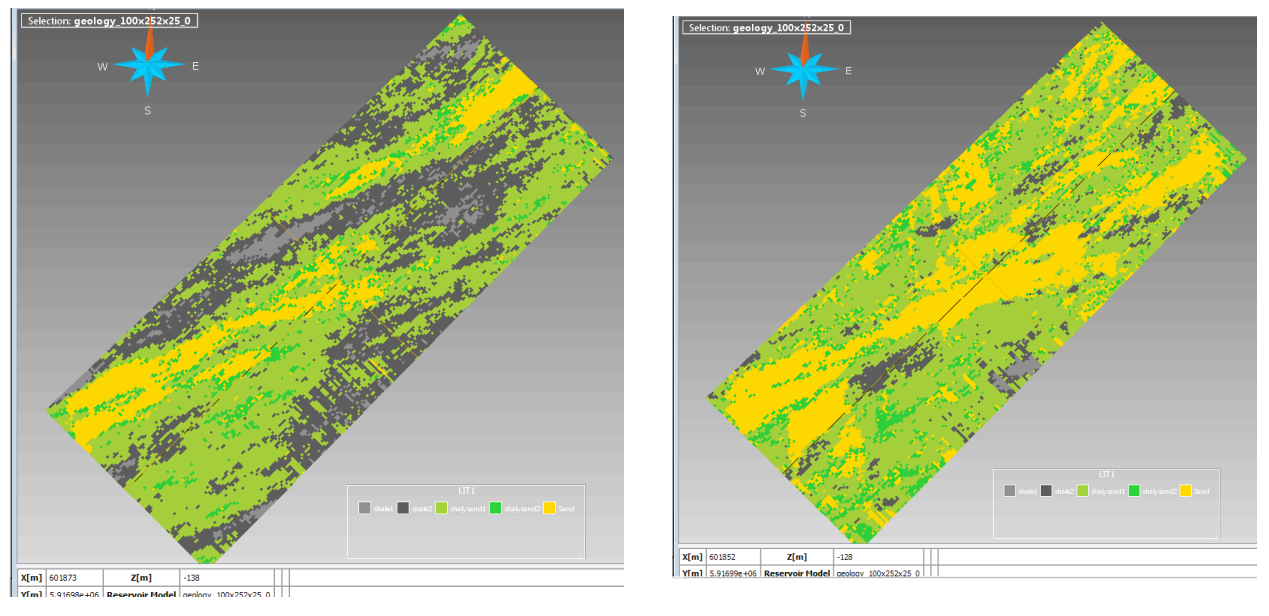

Figura 5.1B. Profundidades medias.

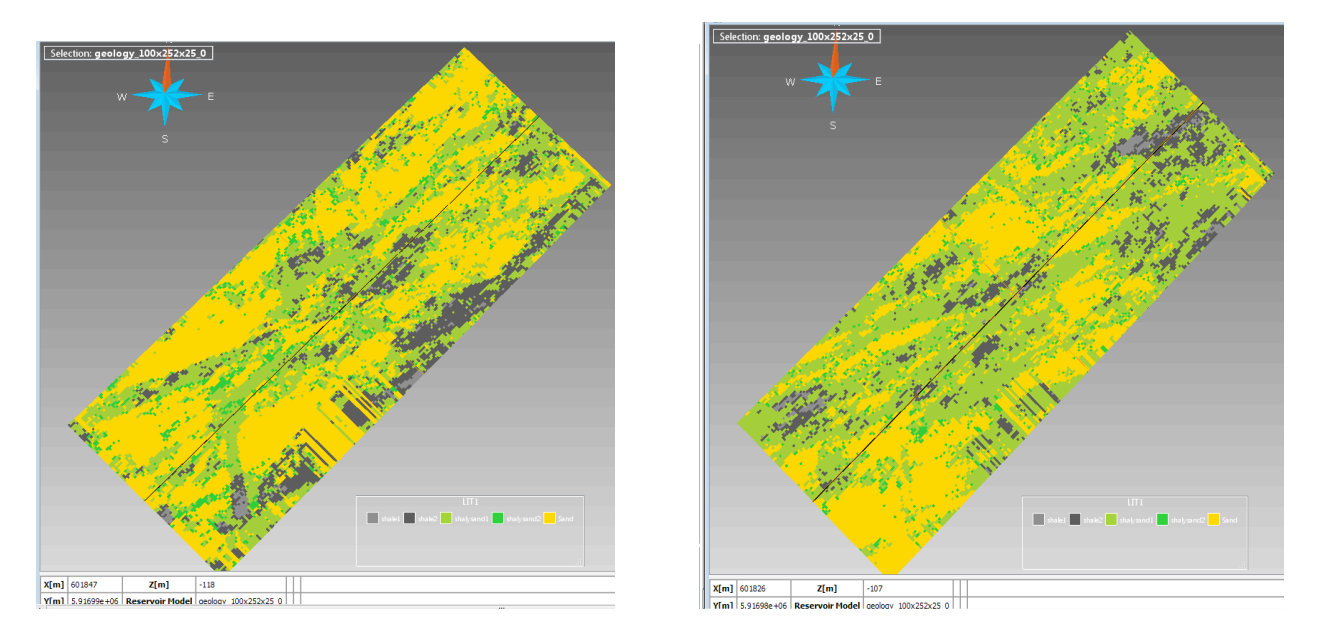

Figura 5.1C. Profundidades del fondo del yacimiento.

En la figura 5.1A se ven las partes más someras del área de interés, con mayor cantidad de lutita (*shale*) poblado, esto significa que en esa zona del yacimiento no se tiene una buena cantidad de arena, además a esta altura no están tan claras las estructuras geológicas que se espera.

En la parte izquierda de la figura 5.1B se empiezan a marcar la estructura geológica esperada, ver el canal principal y los canales secundarios, en la imagen de la derecha se ve el canal que contiene la mayor cantidad de arena y puede considerarse la estructura de mayor interés.

Por último en la figura 5.1C visualmente podemos comprobar que en las partes más profundas del yacimiento se encuentra la mayor concentración de arena, además vemos las estructuras geológicas claramente marcadas.

Esto confirma que se usaron los parámetros y métodos adecuados de población. Ya que el método de simulación permite generar arquitectura de cauce fluvial como canales individuales, diques, abanicos de desborde, llanuras de inundación y lóbulos. Además, puede simular canales sinusoidales en una llanura con una baja resultante de energía y canales que son relativamente sencillos de ver en la llanura aluvial con una alta pendiente resultante de alta energía. En conclusión muestra los principales componentes fluviales.

Después de la construcción de un modelo estructural, la rejilla es tratada como un depósito poblado por ensayo de prueba y error iterativo. Es decir, la malla geológica es poblada inicialmente al azar con una propiedad como facies, de modo que alguna propiedad (por ejemplo, una relación neto/bruto de espesores) es correcta. A continuación, las mallas geológicas se intercambian de forma aleatoria para que la propiedad se conserve, pero otra propiedad se mejora. Se estará perturbando a la malla de forma continua con una propiedad original hasta que coincida con algunas características especificadas en función del objetivo. Cada vez que ocurre una perturbación se acepta o no se acepta, dependiendo de si se lleva la propiedad hacia el objetivo y para un mejor resultado algunas perturbaciones desfavorables son aceptadas.

Con base en el método gaussiano truncado, los datos secundarios son considerados como información indirecta acerca de la variable que desea simular. Los datos secundarios generalmente tiene una cobertura espacial más grande y con frecuencia se muestrean en una escala más grande. Se utilizan para guiar la estimación de la propiedad. Los datos secundarios para la simulación de las propiedades categóricas toman la forma de proporciones medias y/o como un mapa de facies.

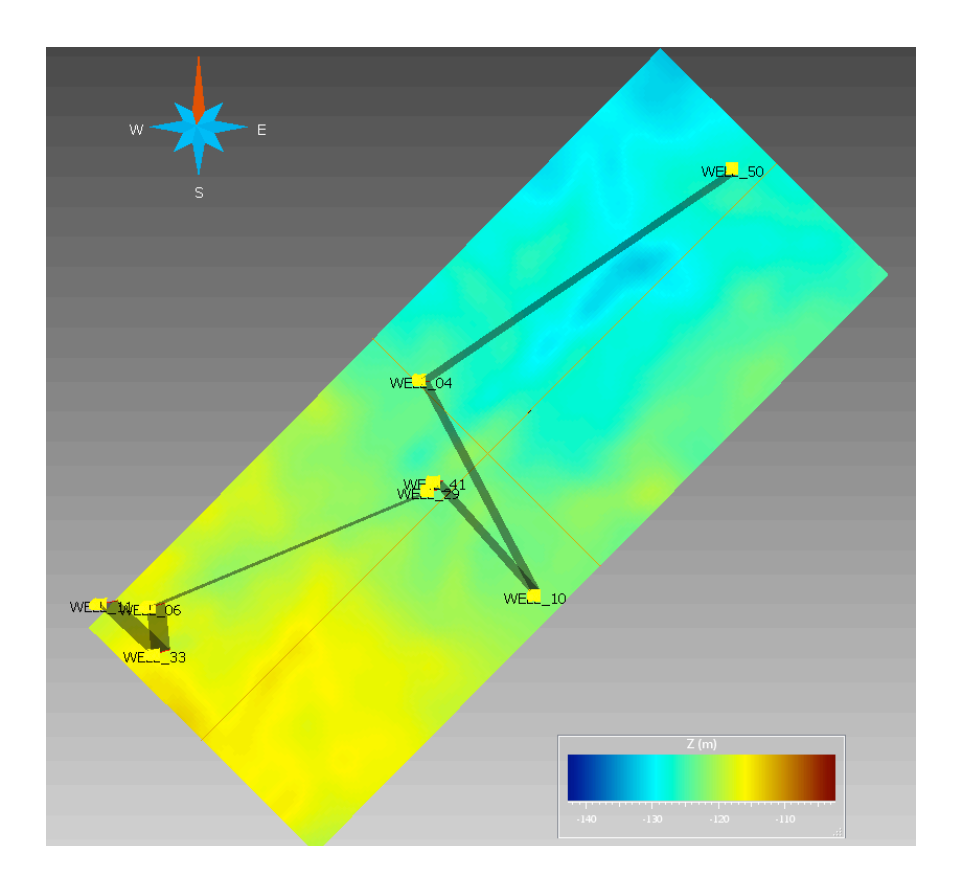

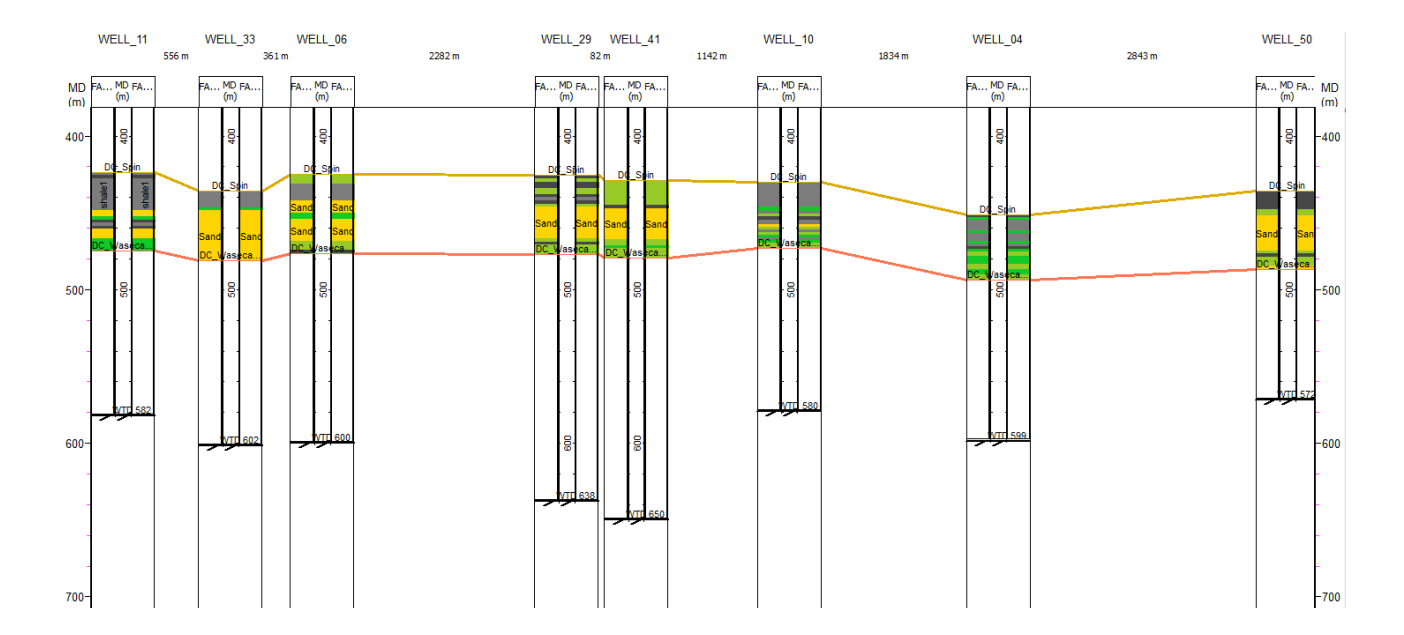

Figura 5.2. Correlación entre pozos.

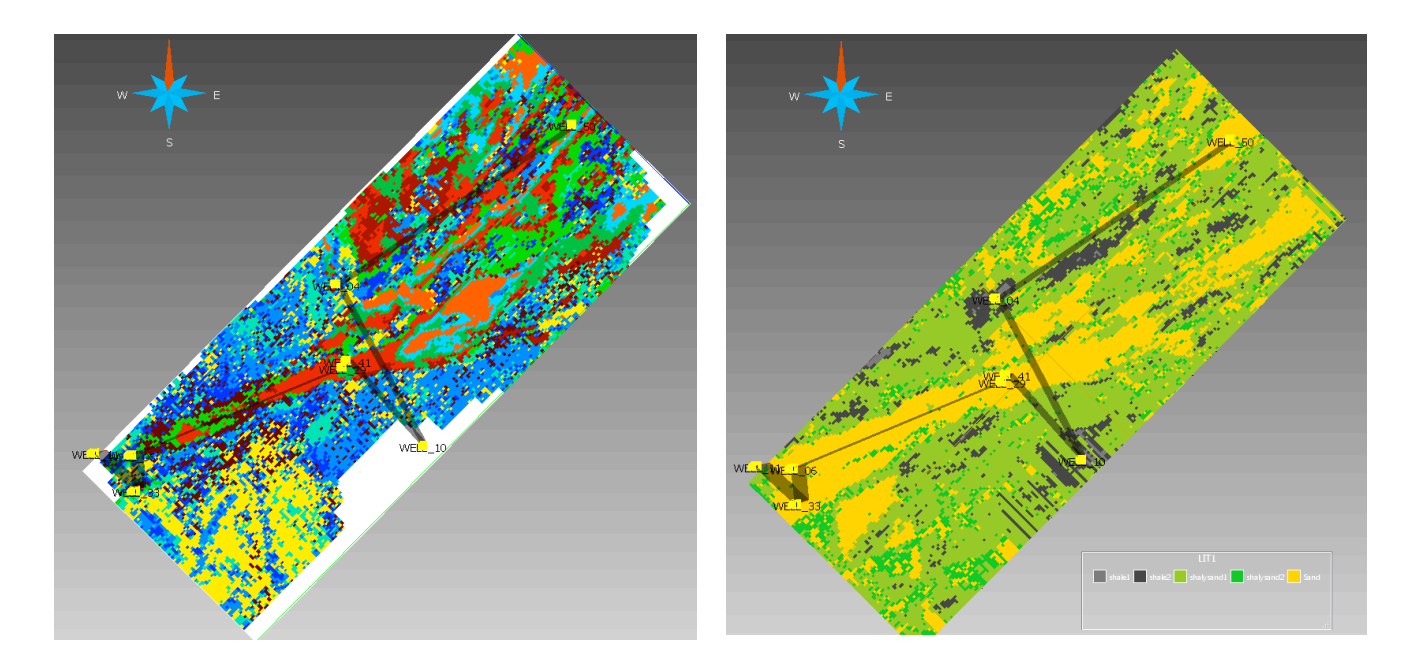

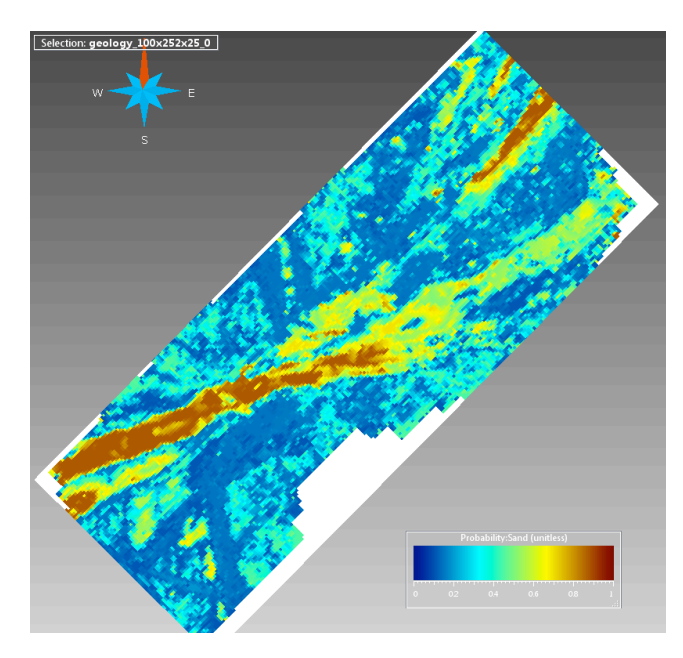

Figura 5.3. Cubo de sismofacies, cubo de probabilidad de arenas y grilla poblada con litología.

Para confirmar los resultados obtenidos, con las regiones de los pozos y la propiedad poblada en la grilla se hizo una sección entre pozos como lo muestra la figura 5.2 donde se ve que el pozo 33 al SW del área de interés, es el mejor ubicado en la estructura del canal y en la zona con la mayor cantidad de arena, los pozos 29 y 41 más al centro del área de interés también presentan un buen contenido de arena y una altura más somera respecto al canal. También observamos hacia el NE del área de interés que le pozo 50 tiene una muy buena cantidad de arena y no se encuentra en la tendencia de la estructura principal del canal. Aun así puede considerarse de interés.

Haciendo un ejercicio final de revisión de resultados se muestra en la figura 5.3 en la parte superior izquierda el cubo de sismofacies que fue proporcionado como insumo original, en el cual se aprecia una tendencia de las sismofacies, la cual se considera una estructura geológica importante. Después de haber generado la malla geológica y analizar los datos de los pozos se generaron cubos de probabilidad de ocurrencia de litología, los cuales fueron utilizados para junto con las sismofacies dar una guía al poblado de electrofacies, como se ve en la parte inferior izquierda de la imagen, el cubo de probabilidad de ocurrencia de arenas muestra una tendencia a llenar la zona estructural del canal, y en la parte superior derecha se ve la malla poblada de litología, con la ubicación de los pozos.

Se puede concluir que las sismofacies muestran la estructura de un paleocanal, que en la parte SW más baja tiene mayor contenido de arena y que se tienen canales secundarios pequeños, pero también están llenos de arena.

## **Bibliografía**

AAPG Computer Applications in Geology, No. 3, Stochastic Modeling and Geostatistics, J.M. Yarus and R.L. Chambers eds.

Ramón Giraldo H. Curso de Geoestadística y Análisis Estructural.

Ricardo Guzmán. Curso de STRATIMAGIC interacción con SKUA. PARADIGM. México.

Tulcanaza, E. (1992). Técnicas geoestadísticas y criterios técnico-económicos para la estimación y evaluación de yacimientos mineros. Santiago, Chile.

Clayton V. Deutsch (2002). Geostatistical reservoir modeling, Oxford N.Y.

Jean-Louis Gelot (1998). All what you need to know in Petroleum Geostatistics in 2 hours!!, AAPG-salt lake city.

Modeling reservoir architecture, SKUA 2011, training guide.

http://people.ku.edu/~gbohling/cpe940

www.pdgm.com